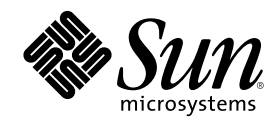

## Installieren und Verwalten eines AnswerBook2-Servers

Sun Microsystems, Inc. 901 San Antonio Road Palo Alto, CA 94303-1100 USA

Bestellnummer 805-7960 März 1999

Copyright 1999 Sun Microsystems, Inc. 901 San Antonio Road, Palo Alto, California 94303-4900 U.S.A. All rights reserved.

Dieses Produkt oder Dokument ist urheberrechtlich geschützt, und seine Verbreitung unterliegt den Lizenzen, die seine Verwendung, Vervielfältigung, Verbreitung und Dekompilierung einschränken. Kein Teil dieses Produkts oder Dokuments darf ohne vorherige schriftliche Genehmigung von Sun bzw. eines seiner eventuell vorhandenen Lizenzgeber in irgendeiner Art und Weise reproduziert werden. Software von Fremdherstellern, einschließlich der Schriftentechnologie in diesem Produkt, ist urheberrechtlich geschützt und durch die Zulieferer von Sun lizenziert.

Teile dieses Produkts können vom System Berkeley BSD, lizenziert durch die University of California, abgeleitet sein. UNIX ist ein eingetragenes Warenzeichen in den USA und anderen Ländern, ausschließlich lizenziert durch X/Open Company, Ltd.

Sun, Sun Microsystems, das Sun-Logo, SunDocs, Java, das Java-Logo mit der Kaffeetasse, AnswerBook, AnswerBook2, HotJava und Solaris sind Warenzeichen, eingetragene Warenzeichen oder Servicemarken von Sun Microsystems, Inc. in den USA und anderen Ländern. Alle SPARC-Warenzeichen werden unter Lizenz vergeben und sind Warenzeichen oder eingetragene Warenzeichen von SPARC International, Inc. in den USA und anderen Ländern. Produkte mit dem SPARC-Warenzeichen basieren auf einer von Sun Microsystems, Inc. entwickelten Architektur.Netscape Navigator ist ein Warenzeichen von Netscape Communications Corporation.

Die graphischen Benutzerschnittstellen OPEN LOOK und Sun™ wurden von Sun Microsystems, Inc. für ihre Benutzer und Lizenznehmer<br>entwickelt. Sun erkennt die Pionierleistungen von Xerox in der Forschung und Entwicklung des Ko Graphical User Interface (graphische Benutzerschnittstelle von Xerox). Diese Lizenz gilt auch für die Lizenznehmer von Sun, die OPEN LOOK GUIs anwenden und sich dabei an die schriftlich genannten Lizenzvereinbarungen von Sun halten.

**RESTRICTED RIGHTS:** Use, duplication, or disclosure by the U.S. Government is subject to restrictions of FAR 52.227–14(g)(2)(6/87) and FAR 52.227–19(6/87), or DFAR 252.227–7015(b)(6/95) and DFAR 227.7202–3(a).

DIE AUSLIEFERUNG DIESER PUBLIKATION ERFOLGT IN DER VORLIEGENDEN FORM OHNE JEGLICHE GARANTIE, WEDER AUSDRÜCKLICH NOCH IMPLIZIT. DIES GILT UNTER ANDEREM AUCH FÜR DIE IMPLIZITEN GARANTIEN FÜR DIE VERKAUFSEIGNUNG, DIE TAUGLICHKEIT FÜR EINEN BESTIMMTEN ZWECK ODER DIE NICHTVERLETZUNG VON URHEBERRECHTEN, AUSGENOMMEN NUR IN DEN FÄLLEN, IN DENEN SOLCHE HAFTUNGSAUSSCHLÜSSE GEGEN GELTENDES RECHT VERSTOSSEN.

Copyright 1999 Sun Microsystems, Inc. 901 San Antonio Road, Palo Alto, Californie 94303-4900 Etats-Unis. Tous droits réservés.

Ce produit ou document est protégé par un copyright et distribué avec des licences qui en restreignent l'utilisation, la copie, la distribution, et la décompilation. Aucune partie de ce produit ou document ne peut être reproduite sous aucune forme, par quelque moyen que ce soit, sans l'autorisation préalable et écrite de Sun et de ses bailleurs de licence, s'il y en a. Le logiciel détenu par des tiers, et qui comprend la technologie relative aux polices de caractères, est protégé par un copyright et licencié par des fournisseurs de Sun. Des parties de ce produit pourront être dérivées du système Berkeley BSD licenciés par l'Université de Californie. UNIX est une marque déposée aux Etats-Unis et dans d'autres pays et licenciée exclusivement par X/Open Company, Ltd.

Sun, Sun Microsystems, le logo Sun, SunDocs, Java, le logo Java Coffee Cup, AnswerBook, AnswerBook2, HotJava et Solaris sont des marques de fabrique ou des marques déposées, ou marques de service, de Sun Microsystems, Inc. aux Etats-Unis et dans d'autres pays. Toutes les marques SPARC sont utilisées sous licence et sont des marques de fabrique ou des marques déposées de SPARC International, Inc. aux Etats-Unis et dans d'autres pays. Les produits portant les marques SPARC sont basés sur une architecture développée par Sun Microsystems, Inc.Netscape Navigator est une marque de Netscape Communications Corporation.

L'interface d'utilisation graphique OPEN LOOK et Sun™ a été développée par Sun Microsystems, Inc. pour ses utilisateurs et licenciés. Sun reconnaît les efforts de pionniers de Xerox pour la recherche et le développement du concept des interfaces d'utilisation visuelle ou<br>graphique pour l'industrie de l'informatique. Sun détient une licence non exclusive cette licence couvrant également les licenciés de Sun qui mettent en place l'interface d'utilisation graphique OPEN LOOK et qui en outre se conforment aux licences écrites de Sun.

CETTE PUBLICATION EST FOURNIE "EN L'ETAT" ET AUCUNE GARANTIE, EXPRESSE OU IMPLICITE, N'EST ACCORDEE, Y COMPRIS DES GARANTIES CONCERNANT LA VALEUR MARCHANDE, L'APTITUDE DE LA PUBLICATION A REPONDRE A UNE UTILISATION PARTICULIERE, OU LE FAIT QU'ELLE NE SOIT PAS CONTREFAISANTE DE PRODUIT DE TIERS. CE DENI DE GARANTIE NE S'APPLIQUERAIT PAS, DANS LA MESURE OU IL SERAIT TENU JURIDIQUEMENT NUL ET NON AVENU.

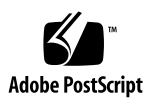

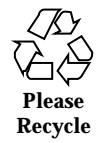

## Inhalt

#### **Vorwort 7**

#### **1. Einführung 9**

AnswerBook2-Verwaltungsübersicht 9

AnswerBook2-Verwaltungsfunktionen 9

AnswerBook2-Komponenten und -Teile 10

Komponenten für die Installation 10

Häufig gestellte Fragen 11

#### **2. Installation der AnswerBook2-Serversoftware 15**

Wichtig — Einschränkungen der Betriebssystemumgebung 16

Checkliste zur Installationsvorbereitung 16

Erwerb der AnswerBook2-Software 18

Installation der AnswerBook2-Software 18

▼ So installieren Sie die AnswerBook2-Serversoftware 18

Installation von Dokumentationsreihen 21

▼ So installieren Sie Dokumentationsreihen 21

Ausführen des AnswerBook2-Servers als CGI-Prozeß 23

- ▼ So wechseln Sie zu einem CGI-basierten Server 23
- ▼ So wechseln Sie anhand von CGI zum Sun Web-Server 25
- ▼ So wechseln Sie anhand von CGI zum Netscape Server 27

**3**

- 
- **3. Verwaltung von AnswerBook2-Servern 31**

Verwalten des Dokumentenservers 31 Starten und Anhalten des Dokumentenservers 32 Aktivieren und Deaktivieren der Dokumentquellen-Fehlersuche 33 Steuern des Verwaltungszugriffs 34 Einrichten des Erstzugriffs für die Verwaltung 34 Hinzufügen der Zugriffsrechte für AnswerBook2-Verwalter 35 Ändern des Paßworts für einen Systemverwalter 35 Entfernen der Zugriffsrechte für Systemverwalter 36 Arbeiten mit Dokumentationsreihen 37 Auflisten von Dokumentationsreihen 37 Hinzufügen neuer Dokumentationsreihen 37 Hinzufügen vorhandener Dokumentationsreihen 38 Entfernen von AnswerBook2-Dokumentationsreihen 39 Konfigurieren des Dokumentenservers 40 Anzeigen der Dokumentenserverkonfiguration 40 Ändern der Dokumentenserverkonfiguration 43 Verwenden einer Anschlußnummer, die geringer ist als 1024 45 Konfigurationsprobleme beim Ausführen des Servers als CGI-Prozeß 46 Arbeiten mit anderen Dokumentenservern 47 Angeben alternativer Dokumentenserver 47 Hinzufügen alternativer Dokumentenserver 48 Entfernen zusätzlicher Dokumentenserver 48 Ändern der Reihenfolge der Alternativserver 48 Arbeiten mit Serverberichten 49 Zusammenfassender Buchzugriffsbericht 49 Zugriffsprotokolldateien 50

Anzeigen des Zugriffsprotokolls 50 Fehlerprotokolldateien 51 Anzeigen des Fehlerprotokolls 52 Umstellen von Fehlerprotokolldateien 52 Allgemeine Funktionen für die Navigation auf der Verwaltungsseite 53 **4. Lösen von Problemen mit AnswerBook2 55** Serverfehler 55 AnswerBook2 Fehlermeldungen 58 **A.** ab2admin(1M) **Hilfeseite 61** ab2admin(1M) 62 **B.** ab2regsvr(1M) **Hilfeseite 69** ab2regsvr $(1M)$  70 **C. AnswerBook2-Installationsbeispiel 73** Installationsbeispiel 73 **Glossar 91 Index 93**

Inhalt **5**

### Vorwort

Dieses Buch enthält Informationen über Installation und Verwaltung eines AnswerBook2-Dokumentenservers.

### Für wen ist dieses Buch bestimmt?

Jeder, der die AnswerBook2-Software installiert oder verwaltet, findet in diesem Buch hilfreiche Informationen.

### Wie ist dieses Buch aufgebaut?

Dieses Buch enthält die folgenden Informationen:

- Kapitel 1 Einführung in AnswerBook2
- Kapitel 2 Installieren der AnswerBook2-Serversoftware und der Dokumentationen

**7**

- Kapitel 3 Erläuterung der Verwaltung eines Dokumentenservers
- Kapitel 4 Erläuterungen zu bekannten Problemen
- Anhang A Referenzhandbuchseite für die Befehlszeilenoberfläche ab2admin.
- Anhang C Beispiel-Installation der Serversoftware-Pakete mit Hilfe des Dienstprogramms pkgadd
- *Glossar* Liste von Termini und Definitionen, die mit dem Produkt in Zusammenhang stehen

## Bestellen von Sun-Dokumentationen

Im Rahmen des SunDocs-Programms stehen Ihnen mehr als 250 Handbücher von Sun Microsystems, Inc zur Verfügung. Wenn Sie in den USA, Kanada, Europa oder Japan wohnen, können Sie über dieses Programm Dokumentationen oder einzelne Handbücher erwerben.

Eine Liste der Dokumente und Hinweise zum Bestellverfahren finden Sie im Katalogbereich der SunExpress™ Internet-Site unter http://www.sun.com/ sunexpress.

### Einführung

Dieses Kapitel bietet eine Einführung zum AnswerBook2™ -Dokumentenserver. Es enthält die folgenden Informationen:

- "AnswerBook2-Verwaltungsübersicht " auf Seite 9
- "AnswerBook2-Verwaltungsfunktionen" auf Seite 9
- "AnswerBook2-Komponenten und -Teile" auf Seite 10
- "Komponenten für die Installation " auf Seite 10
- "Häufig gestellte Fragen" auf Seite 11

Informationen zum Anzeigen der Online-Dokumentation mit Hilfe von AnswerBook2 finden Sie unter *Anzeigen der Online-Dokumentation mit dem AnswerBook2-System*.

### AnswerBook2-Verwaltungsübersicht

AnswerBook2 ist das Online-Dokumentationssystem von Sun. Bei diesem System auf Client-Server-Basis kann der Client ein beliebiger HTML 3.2-fähiger Web-Browser sein, der auf einen http-gestützten Web-Server zugreift. Sie können AnswerBook2-Dokumentationsreihen auf einem zentralen Dokumentenserver oder auf einem lokalen Server installieren.

### AnswerBook2-Verwaltungsfunktionen

Das Produkt AnswerBook2 verfügt über die folgenden Verwaltungsfunktionen:

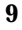

- Die zugrunde liegende Client-Server-Architektur ermöglicht die zentrale Speicherung von Dokumenten (Server) und den Zugriff vom Desktop des Benutzers aus (Client).
- Bietet eine Befehlszeilenoberfläche (ab2admin) und eine browser-basierte Oberfläche (AnswerBook2-Verwaltungsseite) zur Durchführung von Systemverwaltungsfunktionen.
- Ermöglicht die Ausführung als CGI-Prozeß auf verschiedenen Web-Servern.
- Die visuelle Anzeige von Fehlern für den Benutzer mit Hilfe der rot dargestellten Markierung "BUG" kann über die Fehlersuchfunktion von AnswerBook2 gesteuert werden.
- Stellt Protokolldateien für den Serverzugriff und für aufgetretene Fehler bereit.

### AnswerBook2-Komponenten und -Teile

Das Produkt AnswerBook2 besteht aus den folgenden Elementen:

- Dokumentenserver Führt Abfragefunktionen aus und gewährleistet die "Bereitstellung" von Dokumenten für den Client-Browser. Enthält Vorlagen für ein gemeinsames "Look and Feel" beim Anzeigen und Ausdrucken von Dokumenten; verfügt über Web-Browser- und Befehlszeilenverwaltungsoberflächen zur Ausführung von Datenbank-, Paßwortprüfungs- und anderen Verwaltungsfunktionen. Weitere Informationen über die Installation von Dokumentenservern finden Sie unter "Installation der AnswerBook2-Software" auf Seite 18. Informationen über die Verwaltung von Dokumentenservern finden Sie in Kapitel 3.
- Dokumentationsreihen Dabei kann es sich um neue Dokumente (SGML) oder um alte Dokumente im Format Display PostScript™ handeln. Informationen über das Installieren von Dokumentationsreihen auf Ihrem Server finden Sie unter "Installation von Dokumentationsreihen" auf Seite 21.
- Client-Web-Browser Zum Anzeigen der Dokumente kann ein beliebiger HTML 3.2-kompatibler Browser verwendet werden. Informationen über das Anzeigen von Dokumenten finden Sie unter *Anzeigen der Online-Dokumentation mit dem AnswerBook2-System*.

### Komponenten für die Installation

In der folgenden Tabelle ist angegeben, welche Komponenten für bestimmte AnswerBook2-Funktionen installiert werden müssen.

**TABELLE 1–1** Wann und was zu installieren ist

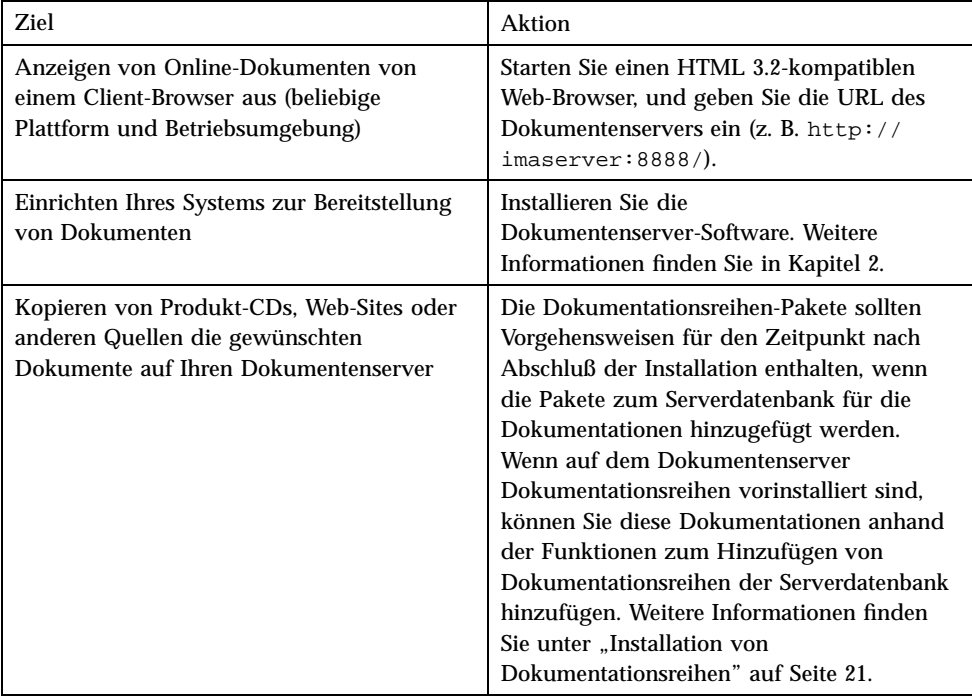

## Häufig gestellte Fragen

Dieser Abschnitt enthält häufig gestellte Fragen zu AnswerBook2 sowie Antworten auf diese Fragen.

#### **Was stellt das Produkt AnswerBook2 dar?**

Dem Produkt AnswerBook2 liegt ein Standard-Dokumentenserver zugrunde, der die Online-Dokumentation von Sun über Ihren bevorzugten Web-Browser verfügbar macht. Die Oberfläche von AnswerBook2 ermöglicht das Durchsuchen von Daten, die Suche nach und das Drucken von verschiedenen Informationen, einschließlich AnswerBook1-Dokumentationsreihen und Man Pages.

Einführung **11**

#### **Worin bestehen die Unterschiede zwischen AnswerBook2 und AnswerBook?**

Das vorherige AnswerBook-Produkt (jetzt als AnswerBook1 bezeichnet) verwendete das Format Display PostScript™ zur Darstellung elektronischer, vorrangig für die Druckausgabe vorgesehener Dokumentversionen. Bei AnswerBook2 dagegen übernimmt ein Web-Browser die Bildschirmdarstellung spezieller Online-Dokumente im SGML-Format sowie vorhandener AnswerBook1-Dokumente.

Die folgende Liste enthält wesentliche Unterschiede zwischen den Produkten:

- Web-Browser-Oberfläche Sie können einen beliebigen HTML 3.2-kompatiblen Browser auf einer beliebigen Plattform zur Anzeige von Online-Dokumenten mit AnswerBook2 einsetzen.
- Quellflexibilität Der Dokumentenserver kann AnswerBook1-Dokumente (Display PostScript) oder AnswerBook2-Dokumente (SGML) bereitstellen.
- Client-Server-Unterstützung AnswerBook2 ermöglicht die Installation des Servers und der Dokumentationsreihen an einer zentralen Stelle sowie das Anzeigen von Dokumenten anderer Systeme. Darüber hinaus wird ein Sicherheitsmechanismus eingesetzt, bei dem der Dokumentenverwalter mehrere Dokumentenserver definieren kann. Dadurch wird gewährleistet, daß Verknüpfungen zwischen Dokumenten immer funktionieren.
- Plattformübergreifender Einsatz Diese Version des AnswerBook2-Dokumentenservers benötigt das Betriebssystem Solaris 2.5.1, Solaris 2.6 oder Solaris 7 (SPARC oder Intel). Die AnswerBook2-Clients können jedoch auf jeder beliebigen Plattform ausgeführt werden, und in künftigen Versionen werden Serverfunktionen möglicherweise auch für andere Plattformen zur Verfügung gestellt.
- Standardsucheinstellung AnswerBook2 verwendet als Standardsucheinstellung nicht OR (wie in AnswerBook1), sondern AND.

#### **Können alte AnswerBook-Dokumentationsreihen mit AnswerBook2 angezeigt werden?**

Ja, Ihre alten AnswerBook-Dokumente müssen jedoch mit einer Solaris-Version ab 2.2 erstellt sein. Wenn Sie AnswerBook1-Dokumentationsreihen in die Datenbank des Dokumentenservers integrieren möchten, wählen Sie die AnswerBook2-Funktion "Dokumentationsreihe hinzufügen", und geben Sie das Verzeichnis an, in dem sich die Datei ab\_cardcatalog von AnswerBook1 befindet.

#### **Bietet AnswerBook2 dieselben Funktionen für AnswerBook1- und AnswerBook2-Dokumente?**

Nein. Aus Gründen der Konsistenz ist die AnswerBook2-Oberfläche für AnswerBook1-Dokumente ähnlich aufgebaut wie die Oberfläche von AnswerBook1. Nachfolgend werden kurz die unterschiedlichen Funktionen von AnswerBook1- und AnswerBook2-Dokumentationsreihen aufgelistet:

- Bei AnswerBook1 kann das Inhaltsverzeichnis nicht insgesamt eingeschränkt oder erweitert werden, sondern immer nur abschnittsweise.
- Inhaltseiten für AnswerBook1 besitzen keinen Abschnitt "Weitere Themen". Wenn Sie von einer Seite zur nächsten gelangen möchten, verwenden Sie die Verknüpfung "Nächstes Thema", oder Sie kehren zum Inhaltsverzeichnis zurück und wählen ein anderes Buchkapitel.
- Inhaltseiten für AnswerBook1 enthalten das gesamte Kapitel und nicht nur Ausschnitte davon.
- Die Symbole für Suchergebnisse zeigen für AnswerBook1-Informationen die Trefferwahrscheinlichkeit nicht zufriedenstellend an. In der Regel sind die Symbole entweder vollständig gefüllt oder vollständig leer.
- In AnswerBook1-Text sind Suchbegriffe nicht hervorgehoben.
- Einige AnswerBook1-Grafiken werden nicht eingebettet angezeigt, sondern durch ein Symbol dargestellt. Wenn Sie auf das Symbol klicken, wird die PostScript-Version der Grafik anzeigt.
- Bei der Suchoption Man Pages nach Schlüsselwort werden nur die (SGML-basierten) AnswerBook2-Man Pages auf dem Server durchsucht, nicht die AnswerBook1-Man Pages.
- Die AnswerBook1-Man Pages verwenden dieselbe Oberfläche wie die anderen AnswerBook1-Dokumente, eine spezielle Man Pages-Oberfläche gibt es nicht.

Einführung **13**

## Installation der AnswerBook2-Serversoftware

Im vorliegenden Abschnitt wird erläutert, wie die AnswerBook2-Serversoftware installiert werden muß.

**Hinweis -** Zum Anzeigen von Online-Dokumenten als AnswerBook2-Client ist keine Installation erforderlich; Sie benötigen lediglich die URL eines Dokumentenservers. Die gesamte veröffentlichte Sun-Dokumentation finden Sie auch im Internet unter http://docs.sun.com/

**Hinweis -** Dieses Produkt verfügt über keine Zugriffssteuerung auf Client-Ebene. Wenn ein Client-Rechner auf die URL eines Dokumentenservers zugreifen kann, können die dort abgelegten Dokumente angezeigt werden.

Dieser Abschnitt enthält die folgenden Informationen:

- "Wichtig Einschränkungen der Betriebssystemumgebung" auf Seite 16
- "Checkliste zur Installationsvorbereitung" auf Seite 16
- "Erwerb der AnswerBook2-Software" auf Seite 18
- "Installation der AnswerBook2-Software" auf Seite 18
- "Installation von Dokumentationsreihen" auf Seite 21
- "Ausführen des AnswerBook2-Servers als CGI-Prozeß" auf Seite 23

**15**

## Wichtig — Einschränkungen der Betriebssystemumgebung

Der AnswerBook2-Server kann mit den Betriebssystemen Solaris 2.5.1, Solaris 2.6 und Solaris 7 ausgeführt werden. Die jeweiligen Versionen der Betriebssystemumgebung beschränken jedoch die Installation in folgenden Bereichen:

- 1. Unterstützung von Sprachen mit Multi-Byte-Zeichen, z. B. vielen asiatischen Sprachen. Bei der Solaris-Betriebsumgebung wird ein Dienstprogramm namens (iconv) verwendet, mit dem Zeichen von einem Zeichensatz in einen anderen konvertiert werden. Wenn Sie das Betriebssystem Solaris 2.5.1 ausführen, müssen Sie möglicherweise folgende Pakete installieren oder aktualisieren:
	- SUNWciu8 Vereinfachtes Chinesisch iconv Module für UTF-8
	- SUNWhiu8 Traditionelles Chinesisch iconv Module für UTF-8
	- SUNWjiu8 Japanisch iconv Module für UTF-8
	- SUNWkiu8 Koreanisch iconv Module für UTF-8
	- SUNWuiu8 Allgemein iconv Module für UTF-8
- 2. Unterstützung für FNS (Federated Naming Services) Wenn Sie den AnswerBook2-Server registrieren möchten, damit Benutzer "automatisch" darauf zugreifen können, müssen Sie zuerst FNS installieren. Dieses Dienstprogramm ist nicht Bestandteil des Kerns der Solaris 2.5.1-Betriebssystemumgebung, d.h. Sie müssen unter Umständen das SUNWfns-Paket installieren.

## Checkliste zur Installationsvorbereitung

Durch Verwendung dieser Checkliste wird der Installationsvorgang vereinfacht.

#### **Ist Ihr System mit der AnswerBook2-Software kompatibel?**

Damit das System als Dokumentenserver eingesetzt werden kann, muß eine der folgenden Systemkonfigurationen zutreffen:

- System SPARCstation 2 (Mindestanforderung, SPARCstation 5 empfohlen) mit dem Betriebssystem Solaris 2.5.1, Solaris 2.6 oder Solaris 7 SPARC Plattform-Edition
- Intel-basiertes Rechnersystem (PC) mit dem Betriebssystem Solaris 2.5.1, Solaris 2.6 oder Solaris 7 Intel Plattform-Edition
- **16** Installieren und Verwalten eines AnswerBook2-Servers ♦ März 1999

Außerdem muß das Serversystem über ca. 34 MB freien Speicherplatz für die Software und ungefähr 600 MB freien Speicherplatz für die Installation der Dokumentationsreihen verfügen.

Um auf einen Dokumentenserver (über einen Web-Browser und eine URL) zuzugreifen, müssen keine bestimmten Systemanforderungen erfüllt sein. Sie müssen jedoch über einen HTML 3.2-kompatiblen Browser verfügen, z. B. Netscape Navigator<sup>™</sup>, HotJava<sup>™</sup> oder Lynx.

#### **Welche Software-Komponenten müssen installiert werden?**

Die zu installierenden Komponenten sind abhängig von den gewünschten Funktionen.

- Um Online-Dokumentationen zu lesen, wenn bereits ein AnswerBook2-Server in der Domäne installiert ist, müssen Sie lediglich einen HTML 3.2-kompatiblen Browser starten und die URL zum Server eingeben (z. B. http://imaserver:8888/). Von Sun veröffentlichte Online-Dokumentationen finden Sie unter http:// docs.sun.com/
- Damit das System in der Lage ist, Dokumentationen zur Verfügung zu stellen, installieren Sie die Dokumentenserver-Software und die Dokumentationsreihen im System. Sie können auch die Serversoftware in einem System und die Dokumentationsreihen in einem anderen System installieren. Weitere Informationen finden Sie unter "Installation der AnswerBook2-Software" auf Seite 18 und "Installation von Dokumentationsreihen" auf Seite 21.

#### **Wo befindet sich die Software?**

Die AnswerBook2-Serversoftware ist an unterschiedlichen Stellen erhältlich, z. B. von der Solaris 7-Dokumentations-CD, von anderen Sun-CDs oder direkt von der Sun-Website. Aus diesem Grund unterscheidet sich die Vorgehensweise beim Zugriff auf die Pakete je nach Situation geringfügig. Während des Installationsvorgangs gibt *Verzeichnis* die Positionen an, die Sie je nach Situation benötigen.

#### **Wird auf diesem System bereits ein Web-Server ausgeführt?**

Standardmäßig wird der AnswerBook2-Dokumentenserver als NSAPI-Plug-In auf einem httpd-Server ausgeführt, der im SUNWab2u -Paket enthalten ist. Da der AnswerBook2-Server mit den Standardprotokollen des Web kompatibel ist, kann der Dokumentenserver auch als CGI-Prozeß (Common Gateway Interface) über einem anderen Web-Server ausgeführt werden (z. B. Netscape Server oder Sun Web-Server). Weitere Informationen finden Sie unter "Ausführen des AnswerBook2-Servers als CGI-Prozeß" auf Seite 23.

Installation der AnswerBook2-Serversoftware **17**

### Erwerb der AnswerBook2-Software

Die AnswerBook2-Software ist Bestandteil verschiedener Sun Produkt-CDs, z. B. der Solaris 7 -Dokumentations-CD. Wenn Sie über eine Produkt-CD mit der Software verfügen oder die Pakete SUNWab2r, SUNWab2s und SUNWab2u von einer Website heruntergeladen haben, gehen Sie zu "Installation der AnswerBook2-Software" auf Seite 18. Andernfalls benötigen Sie die AnswerBook2-Software, bevor Sie fortfahren können.

### Installation der AnswerBook2-Software

**Hinweis -** Einige Produkt-CDs mit der AnswerBook2-Software unterstützen ein Dienstprogramm zur Installation durch Zeigen und Klicken (Solaris Web Start). Informationen zum Einsatz dieses Dienstprogramms erhalten Sie in der mit der CD mitgelieferten Dokumentation.

# So installieren Sie die AnswerBook2-Serversoftware

- **1. Melden Sie sich am Rechner des Dokumentenservers als Superuser an.** Sie können sich auf dem Desktop-Anmeldebildschirm als root anmelden oder **su** in der Befehlszeile eingeben. Geben Sie anschließend das root-Paßwort für das System ein:
- **2. Legen Sie die CD im CD-ROM-Laufwerk ein, oder wechseln Sie an den Speicherort der Software.**

Bei der Installation von CD sollte die CD automatisch vom Volume-Manager eingehängt werden.

**3. Ändern Sie gegebenenfalls das Verzeichnis in den Speicherort des Dokumentenserver-Pakets.**

Geben Sie folgenden Befehl ein:

# **cd** *Verzeichnis*

*Verzeichnis* hängt davon ab, ob Sie die Installation von CD ausführen oder ob Sie die Pakete von der Website heruntergeladen haben. *Verzeichnis* wird beispielsweise für die Solaris 7-Dokumentations-CD standardmäßig auf /cdrom/ sol\_7\_doc/Solaris\_2.7\_Doc/sparc/Product/ gesetzt.

#### **4. Starten Sie das Dienstprogramm für die Installation, und wählen Sie die Serversoftware-Pakete aus.**

Zum Aufrufen des Dienstprogramms pkgadd können Sie z. B. folgenden Befehl verwenden:

# **pkgadd** −**d .**

Wählen Sie die folgenden Serversoftware-Pakete aus:

- $\blacksquare$  SUNWab2r (0,03 MB) wird in der Root-Partition installiert und enthält die Konfigurations- und Startup-Dateien. Installieren Sie dieses Paket nur an einem Standard-Speicherort.
- SUNWab2s (1,40 MB) enthält Dateien für die gemeinsame Nutzung bei der Dokumentenverarbeitung. Installieren Sie dieses Paket nur an einem Standard-Speicherort.
- SUNWab2u (30 MB) enthält ausführbare und Back-End-Verarbeitungsdateien für Server- und Verwaltungsfunktionen. Um dieses Paket an einem nicht standardmäßigen Speicherort zu installieren, verwenden Sie die interaktive Form des Befehls pkgadd:

# **pkgadd** −**a none** −**d .**

#### **5. Geben Sie bei den Superuser-Eingabeaufforderungen die erforderlichen Werte ein.**

Vorgehensweise bei Anzeige einer Meldung, die der nachstehenden Meldung ähnelt:

```
Dieses Paket enthält Skripts, die während der Installation des Pakets mit
Superuser-Berechtigung ausgeführt werden. Möchten Sie mit der
Installation fortfahren [j,n,?]
```
Antwort: **j**.

**6. Fahren Sie den Server gegebenenfalls hoch.**

Installation der AnswerBook2-Serversoftware **19**

Nach Abschluß des SUNWab2u -Installationsprozesses wird versucht, mit Hilfe eines Skripts den Server an folgendem Standardanschluß zu starten: 8888. Mit einer der folgenden Methoden können Sie überprüfen, ob der Server hochgefahren ist:

 Starten Sie einen HTML 3.2-kompatiblen Web-Browser, und geben Sie die folgende URL ein: http://localhost:8888/

In der Regel wird nun eine Seite "AnswerBook2-Bibliothek" mit mindestens einer Dokumentationsreihe angezeigt (die AnswerBook2-Hilfedokumentation). Die Anzeige ist abhängig von den installierten Dokumentationsreihen.

Suchen Sie mit folgendem Befehl nach dem Serverprozeß:

# **ps** −**eaf | grep dwhttp**d

Wenn der Server nicht gestartet ist, geben Sie folgenden Befehl ein:

# **/usr/lib/ab2/bin/ab2admin** −**o start**

#### **7. Nach Abschluß des Installationsprozesses wird der Server mit den standardmäßigen Konfigurationsdaten gestartet.**

Weitere Informationen zum Ändern der Serverkonfiguration finden Sie im folgenden:

- Ändern Sie die standardmäßigen Serverkonfigurationsparameter, z. B. die Anschlußnummer, mit der Befehlszeilenoberfläche ab2admin oder mit der AnswerBook2-Verwaltungsseite. Weitere Informationen finden Sie unter Anhang A oder in Kapitel 3.
- Um den AnswerBook2-Server auf einem bestehenden httpd-Server, z. B. Sun WebServer oder Netscape-Server, auszuführen, müssen Sie nach dem Installieren der Standardsoftware für den Dokumentenserver einige Konfigurationsdateien ändern und Verknüpfungen für die Ausführung des Dokumentenservers als CGI-Prozeß erstellen. Weitere Informationen finden Sie unter "Ausführen des AnswerBook2-Servers als CGI-Prozeß" auf Seite 23.

#### **8. Installieren der Dokumentationsreihen**

Sind auf Ihrem Server Dokumentationsreihen installiert, werden diese beim Installationsprozeß gefunden und der Serverdatenbank hinzugefügt. Sie können Dokumentationen von Produkt-CDs installieren oder die Serverdatenbank aktualisieren, damit bestehende, in anderen Systemen installierte Dokumentationsreihen erkannt werden. Weitere Informationen finden Sie unter "Installation von Dokumentationsreihen" auf Seite 21.

## Installation von Dokumentationsreihen

**Hinweis -** Einige Produkt-CDs mit der AnswerBook2-Software unterstützen ein Dienstprogramm zur Installation durch Zeigen und Klicken (Solaris Web Start). Informationen zum Einsatz dieses Dienstprogramms erhalten Sie in der mit der CD mitgelieferten Dokumentation.

Solange noch keine Bücher installiert sind, kann der Dokumentenserver nicht korrekt arbeiten.

### So installieren Sie Dokumentationsreihen

**1. Melden Sie sich am Rechner des Dokumentenservers als Superuser an.**

Sie können sich auf dem Desktop-Anmeldebildschirm als root anmelden oder **su** in der Befehlszeile eingeben. Geben Sie anschließend das root-Paßwort für das System ein:

**2. Legen Sie die CD im CD-ROM-Laufwerk ein, oder wechseln Sie an den Speicherort der Software.**

Bei der Installation von CD sollte die CD automatisch vom Volume-Manager eingehängt werden.

**3. Wechseln Sie zum Speicherort der Dokumentationsreihen-Pakete.**

Eine Dokumentationsreihe kann vom *Verzeichnis* oder von anderen Quellen aus installiert werden, z. B. aus bestehenden Dokumentationsreihen oder von einer anderen CD.

Geben Sie folgenden Befehl ein:

# **cd** *Verzeichnis*

*Verzeichnis* hängt davon ab, ob Sie die Installation von CD ausführen oder ob Sie die Pakete von der Website heruntergeladen haben. *Verzeichnis* wird beispielsweise für die Solaris 7-Dokumentations-CD standardmäßig auf /cdrom/ sol\_7\_doc/Solaris\_2.7\_Doc/common/Product/ gesetzt.

#### **4. Starten Sie das Installationsdienstprogramm, und wählen Sie die zu installierenden Dokumentationsreihen-Pakete aus.**

Zum Aufrufen des Dienstprogramms pkgadd können Sie z. B. folgenden Befehl verwenden:

Installation der AnswerBook2-Serversoftware **21**

Eine Liste der einzelnen Dokumentationsreihen auf einer bestimmten CD finden Sie in der Datei README auf dieser CD.

**5. Legen Sie fest, ob sämtliche verknüpften Dokumentdateien (heavy) oder lediglich die wichtigsten Dateien (nil) für jedes Dokumentationsreihen-Paket lokal installiert werden sollen.**

Bei einer Installation vom Typ "heavy" werden sämtliche Dateien in das Serversystem kopiert. Dafür ist möglicherweise viel Speicherkapazität erforderlich. Sie erhalten dadurch jedoch die schnellstmögliche Serverleistung.

**6. Die AnswerBook2-Dokumentationsreihen-Pakete sollten ein Skript enthalten, das nach der Installation die Dokumentationsreihen der Serverdatenbank hinzufügt und den Server neu startet.**

Wenn dies nicht zutrifft oder Sie AnswerBook1-Dokumentationspakete installieren, müssen Sie entweder die Funktion **Dokumentationsreihe in Liste einfügen** auf der AnswerBook2-Verwaltungsseite oder den Befehl ab2admin −o add\_coll verwenden, um die Dokumentationsreihen der Dokumentenserverdatenbank hinzuzufügen.

Wenn auf Ihrem System bereits Dokumentationsreihen vorhanden sind, verwenden Sie entweder die Funktion auf der AnswerBook2-Verwaltungsseite **Lokal installierte Dokumentationsreihen suchen** oder den Befehl ab2admin −o scan, um sie zur Dokumentenserverdatenbank hinzuzufügen. Diese Funktion ist nur bei lokal installierten Paketen gültig.

Um auf dem Server auch Dokumentationsreihen zur Verfügung zu stellen, die sich auf einem anderen System befinden, verwenden Sie die Funktion **Dokumentationsreihe in Liste einfügen** oder den Befehl ab2admin −o add\_coll zusammen mit dem vollständigen Pfadnamen zur Datei ab\_cardcatalog bzw. collinfo. Wenn der Dokumentenserver z. B. imaserver heißt und dieser Server auch die auf dem System elsewhere vorhandenen Dokumentationsreihen bereitstellen soll, verwenden Sie folgenden Befehl:

imaserver# **ab2admin** −**o add\_coll** −**d /net/elsewhere/books/SUNWdtad/collinfo**

## Ausführen des AnswerBook2-Servers als CGI-Prozeß

Standardmäßig wird der AnswerBook2-Dokumentenserver als NSAPI-Plug-In auf einem httpd-Server ausgeführt, der im SUNWab2u -Paket enthalten ist. Da der AnswerBook2-Server mit den Standardprotokollen des Web kompatibel ist, kann der Dokumentenserver auch als CGI-Prozeß (Common Gateway Interface) auf einem anderen Web-Server ausgeführt werden (z. B. Netscape Server oder Sun Web Server).

Beachten Sie, daß die folgenden Funktionen bei Abweichung vom standardmäßigen AnswerBook2-Web-Server nicht ausführbar sind:

- /usr/lib/ab2/bin/ab2admin −o start
- /usr/lib/ab2/bin/ab2admin −o stop
- /etc/init.d/ab2mgr start
- /etc/init.d/ab2mgr stop
- restart von der AnswerBook2-Verwaltungsseite
- Autostart-Funktionen

Sie müssen statt dessen die Start- und Stop-Funktionen des Servers verwenden.

#### So wechseln Sie zu einem CGI-basierten Server  $\blacktriangledown$

Da bestimmte Details vom jeweils verwendeten Web-Server abhängen, werden nachfolgend nur die allgemeinen Schritte beschrieben, die Sie bei der Verwendung eines CGI-Servers anstelle des Standardservers (NSAPI-Plug-In) ausführen müssen. Nachstehend finden Sie spezielle Beispiele für den Sun Web-Server und den Netscape-Server.

#### **1. Deaktivieren Sie den automatischen Start des AnswerBook2-Servers beim erneuten Booten des Systems.**

Verwenden Sie entweder die Seite zur Änderung der Server-Konfiguration auf der AnswerBook2-Verwaltungsseite oder den folgenden Befehl:

# **/usr/lib/ab2/bin/ab2admin** −**o autostart\_no**

**2. Fahren Sie den AnswerBook2-Server herunter, falls er ausgeführt wird.** Verwenden Sie einen der folgenden Befehle:

Installation der AnswerBook2-Serversoftware **23**

```
# /usr/lib/ab2/bin/ab2admin −o stop
```
- # **/etc/init.d/ab2mgr stop**
- **3. Bearbeiten Sie die Konfigurationsdatei des Servers, und stellen Sie die Programmsymbole bereit.**

Detailangaben, wie beispielsweise zum Auffinden der Konfigurationsdatei, finden Sie in der Dokumentation Ihres Servers. Der Eintrag /icons/ sollte auf /usr/ lib/ab2/data/docs/icons/ verweisen.

Wenn /icons/ bereits verwendet wird, verknüpfen Sie alle Dateien in /usr/ lib/ab2/data/docs/icons/ mit dem vorhandenen Verzeichnis /icons/.

**4. Verknüpfen Sie die AnswerBook2-Hilfedokumente mit der aktuellen Dokumentations-Root.**

Wechseln Sie in das Root-Verzeichnis des Web-Servers, und erstellen Sie eine symbolische Verknüpfung zu /usr/lib/ab2/data/docs/.

**5. Stellen Sie dem Server die** cgi**-Dateien von AnswerBook2 zur Verfügung.**

Wechseln Sie in das Verzeichnis cgi-bin des Web-Servers, und erstellen Sie Verknüpfungen mit den folgenden Zielen:

```
/usr/lib/ab2/bin/ab2bin/admin
/usr/lib/ab2/bin/ab2bin/nph-dweb
/usr/lib/ab2/bin/ab2bin/gettransbitmap
/usr/lib/ab2/bin/ab2bin/getepsf
/usr/lib/ab2/bin/ab2bin/getframe
/usr/lib/ab2/bin/ab2bin/ab2srwrap
```
**6. Bearbeiten Sie die Konfigurationsdatei, und ordnen Sie** /ab2/ **so zu, daß die AnswerBook2-Datei** cgi **aufgerufen wird.**

Detailangaben, wie beispielsweise zum Auffinden der Konfigurationsdatei, finden Sie in der Dokumentation Ihres Servers. Der Eintrag für /ab2/ muß in /usr/ lib/ab2/bin/ab2bin/nph-dweb/ab2/ geändert werden.

**7. Bearbeiten Sie die Konfigurationsdatei für die AnswerBook2-Verwaltung.**

Die Datei /usr/lib/ab2/bin/ab2bin/nph-dweb muß bearbeitet und die Einträge für servertype, errorlog und accesslog müssen geändert werden.

# So wechseln Sie anhand von CGI zum Sun Web-Server

Standardmäßig lautet der Name der Konfigurationsdatei für den Sun Web-Server / etc/http/httpd.conf, und die Dateien befinden sich unter /var/http/demo/. Wenn Sie die Installation von SUNWab2u nicht im Standardverzeichnis (/usr/) durchführen, müssen sich die installierten Dateien in einem Pfad befinden, der mit / usr/lib/ab2/ beginnt (z. B. /usr2/lib/ab2/).

#### **1. Deaktivieren Sie den automatischen Start des AnswerBook2-Servers, und fahren Sie den Server herunter.**

Verwenden Sie die folgenden Befehle:

```
# /usr/lib/ab2/bin/ab2admin −o autostart_no
# /usr/lib/ab2/bin/ab2admin −o stop
```
**2. Bearbeiten Sie die Datei** /etc/http/httpd.conf **, und geben Sie im Abschnitt** server **folgende Zeile ein:**

**map /icons /usr/lib/ab2/data/docs/icons**

Nach dem Ausführen dieser Änderung starten Sie den SWS-Server erneut mit folgendem Befehl:

# **/etc/init.d/httpd start**

Geben Sie zum Überprüfen der Änderungen folgende URL im Web-Browser ein.

Ein Hilfesymbol wird angezeigt.

**http://localhost:***Anschluß***/icons/ab2\_help.gif**

*Anschluß* gibt dabei die Anschlußnummer des Dokumentenservers an. Der Standardwert lautet 8888.

**3. Wechseln Sie in das Verzeichnis** /var/http/demo/public/**, und fügen Sie folgende symbolische Verknüpfung ein:**

# **ln** −**s /usr/lib/ab2/data/docs/Help Help**

Installation der AnswerBook2-Serversoftware **25**

Geben Sie zum Überprüfen der Änderungen folgende URL im Web-Browser ein.

Ein Hilfesymbol wird angezeigt.

**http://localhost:***Anschluß***/Help/C/Help/books/Help/figures/ab2\_help.gif**

*Anschluß* gibt dabei die Anschlußnummer des Dokumentenservers an. Der Standardwert lautet 8888.

**4. Wechseln Sie in das Verzeichnis** /var/http/demo/cgi-bin/**, und erstellen Sie die folgenden symbolischen Verknüpfungen:**

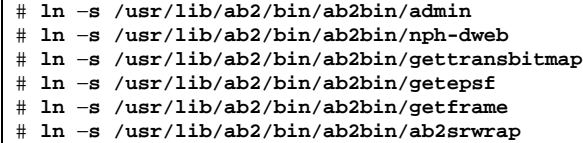

Geben Sie zum Überprüfen der Änderungen folgende URL im Web-Browser ein. Die AnswerBook2-Bibliotheksseite wird angezeigt:

**http://localhost:***Anschluß***/cgi-bin/nph-dweb/ab2**

*Anschluß* gibt dabei die Anschlußnummer des Dokumentenservers an. Der Standardwert lautet 8888.

**5. Bearbeiten Sie die Datei** /etc/http/httpd.conf**, und fügen Sie im Host-Abschnitt der Datei folgende Zeile ein:**

map /ab2 /var/http/demo/cgi-bin/nph-dweb/ab2 cgi

Starten Sie den SWS-Server mit folgendem Befehl neu:

# **/etc/init.d/httpd start**

Geben Sie zum Überprüfen der Änderungen folgende URL im Web-Browser ein. Die AnswerBook2-Bibliotheksseite wird angezeigt:

**http://localhost:***Anschluß***/ab2**

*Anschluß* gibt dabei die Anschlußnummer des Dokumentenservers an. Der Standardwert lautet 8888.

**6. Bearbeiten Sie die Datei** /usr/lib/ab2/bin/ab2bin/nph-dweb**, und ändern Sie folgende Einträge:**

```
setenv servertype sws
setenv errorlog
setenv accesslog /var/http/logs/http.elf.1
```
### ▼ So wechseln Sie anhand von CGI zum Netscape Server

Standardmäßig lautet der Name der Konfigurationsdatei für den Netscape Server / ul/netscape/suitespot/httpd-threads1/config/obj.conf, und die Dateien befinden sich unter /ul/netscape/suitespot/docs/. Wenn Sie die Installation von SUNWab2u nicht im Standardverzeichnis (/usr/) durchführen, müssen sich die installierten Dateien in einem Pfad befinden, der mit /usr/lib/ ab2/ beginnt  $(z, B. /usr2/lib/ab2/).$ 

**1. Deaktivieren Sie den automatischen Start des AnswerBook2-Servers, und fahren Sie den Server herunter.**

Verwenden Sie die folgenden Befehle:

```
# /usr/lib/ab2/bin/ab2admin −o autostart_no
# /usr/lib/ab2/bin/ab2admin −ostop
```
**2. Bearbeiten Sie die Datei** /ul/netscape/suitespot/httpd-threads1/ config/obj.conf**, und fügen Sie die folgende Zeile hinzu:**

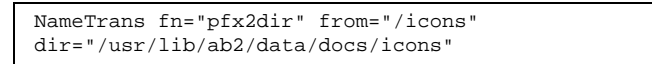

Zum Überprüfen der Änderungen starten Sie den Netscape-Server neu. Geben Sie anschließend folgende URL im Web-Browser ein. Ein Hilfesymbol wird angezeigt.

**http://localhost:***Anschluß***/icons/ab2\_help.gif**

:

*Anschluß* gibt dabei die Anschlußnummer des Dokumentenservers an. Der Standardwert lautet 8888.

Installation der AnswerBook2-Serversoftware **27**

**3. Wechseln Sie in das Verzeichnis** /ul/netscape/suitespot/docs/**, und fügen Sie folgende symbolische Verknüpfung ein:**

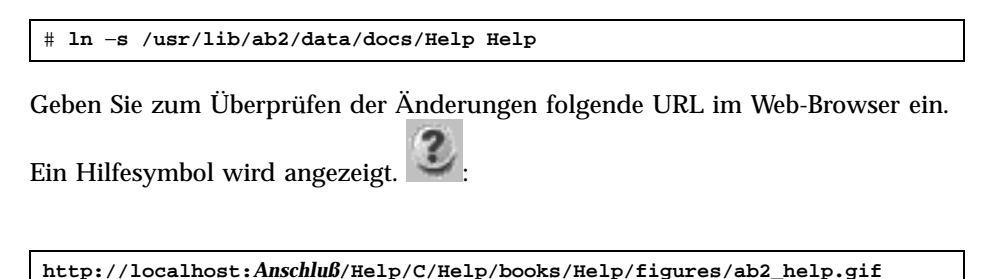

*Anschluß* gibt dabei die Anschlußnummer des Dokumentenservers an. Der Standardwert lautet 8888.

**4. Wechseln Sie in das Verzeichnis** /ul/netscape/suitespot/cgi-bin/**, und erstellen Sie die folgenden symbolischen Verknüpfungen:**

```
# ln −s /usr/lib/ab2/bin/ab2bin/admin
# ln −s /usr/lib/ab2/bin/ab2bin/nph-dweb
# ln −s /usr/lib/ab2/bin/ab2bin/gettransbitmap
# ln −s /usr/lib/ab2/bin/ab2bin/getepsf
# ln −s /usr/lib/ab2/bin/ab2bin/getframe
# ln −s /usr/lib/ab2/bin/ab2bin/ab2srwrap
```
Geben Sie zum Überprüfen der Änderungen folgende URL im Web-Browser ein. Die AnswerBook2-Bibliotheksseite wird angezeigt:

```
http://localhost:Anschluß/cgi-bin/nph-dweb/ab2
```
*Anschluß* gibt dabei die Anschlußnummer des Dokumentenservers an. Der Standardwert lautet 8888.

**5. Bearbeiten Sie die Datei** /ul/netscape/suitespot/httpd-threads1/ config/obj.conf**, und fügen Sie den folgenden Eintrag hinzu:**

NameTrans fn=''pfx2dir'' from=''/ab2'' dir=''/ul/netscape/suitespot/cgi-bin/nph-dweb/ab2'' name=''cgi''

Zum Überprüfen der Änderungen starten Sie den Netscape-Server neu. Rufen Sie dann im Web-Browser mit der folgenden URL die AnswerBook2-Bibliotheksseite auf:

**http://localhost:***Anschluß***/ab2**

*Anschluß* gibt dabei die Anschlußnummer des Dokumentenservers an. Der Standardwert lautet 8888.

**6. Bearbeiten Sie die Datei** /usr/lib/ab2/bin/ab2bin/nph-dweb**, und ändern Sie folgende Einträge:**

setenv servertype netscape

setenv errorlog /ul/netscape/suitespot/httpd-threads1/logs/errors setenv accesslog /ul/netscape/suitespot/httpd-threads1/logs/access

Installation der AnswerBook2-Serversoftware **29**

### Verwaltung von AnswerBook2-Servern

Die Verwaltung der AnswerBook2-Software besteht im Ausführen der folgenden Funktionen, von denen jede für bestimmte Aufgaben vorgesehen ist:

- "Verwalten des Dokumentenservers" auf Seite 31
- "Starten und Anhalten des Dokumentenservers" auf Seite 32
- "Aktivieren und Deaktivieren der Dokumentquellen-Fehlersuche " auf Seite 33
- "Steuern des Verwaltungszugriffs" auf Seite 34
- "Arbeiten mit Dokumentationsreihen" auf Seite 37
- "Anzeigen der Dokumentenserverkonfiguration " auf Seite 40
- "Arbeiten mit anderen Dokumentenservern " auf Seite 47
- "Arbeiten mit Serverberichten" auf Seite 49
- "Allgemeine Funktionen für die Navigation auf der Verwaltungsseite" auf Seite 53

### Verwalten des Dokumentenservers

Die AnswerBook2-Software verfügt über eine Web-Browser-Oberfäche (die AnswerBook2-Verwaltungsseite) und eine Befehlszeilen-Oberfläche (ab2admin), die Sie für die Verwaltung des Dokumentenservers verwenden können. Die meisten Funktionen sind auf beiden Oberflächen verfügbar.

Um auf die Hauptseite für die AnswerBook2-Verwaltung zuzugreifen, wählen Sie **AnswerBook2-Verwaltung** auf der Seite für Optionen des AnswerBook2-Browsers, oder gehen Sie zu folgender URL: http://*Server*:*Anschluß*/ab2/@Ab2Admin. *Server* ist in diesem Fall der Name des Servers, bei *Anschluß* ist die Anschlußnummer für den auszuführenden Server anzugeben. . Sämtliche Seiten der Verwaltungsseite umfassen allgemeine Funktionen zur Seitennavigation am oberen Seitenrand.

**31**

Für den Zugriff auf die Befehlszeilen-Oberfläche verwenden Sie den Befehl /usr/ lib/ab2/bin/ab2admin. Weitere Informationen über die Befehlszeilen-Oberfläche finden Sie unter Anhang A.

**Hinweis -** Diese Funktionen können nur von Benutzern mit entsprechender Berechtigung ausgeführt werden. Weitere Informationen finden Sie unter "Steuern des Verwaltungszugriffs" auf Seite 34.

## Starten und Anhalten des Dokumentenservers

Der Dokumentenserver kann beim Booten des Systems, in dem er ausgeführt wird, automatisch gestartet werden (über das Skript /etc/init.d/ab2mgr). Bei Bedarf kann der Dokumentenserver auch manuell gestartet, angehalten und neu gestartet werden. Beispielsweise muß nach dem Installieren einer neuen Dokumentationsreihe der Dokumentenserver neu gestartet werden.

Um diese Funktionen ausführen zu können, melden Sie sich am Gerät des Dokumentenservers als root an, und verwenden Sie die ab2admin-Befehlszeilen-Oberfläche.

Zum Starten des Dokumentenservers verwenden Sie den folgenden Befehl:

# **/usr/lib/ab2/bin/ab2admin** −**o start**

Zum Anhalten des Dokumentenservers verwenden Sie den folgenden Befehl:

# **/usr/lib/ab2/bin/ab2admin** −**o stop**

■ Zum Neustart des Dokumentenservers verwenden Sie den folgenden Befehl:

# **/usr/lib/ab2/bin/ab2admin** −**o restart**

Wenn der Neustart des Servers nicht den gewünschten Erfolg hat, halten Sie den Server an, und starten Sie ihn dann erneut.

 Zum Starten des Dokumentenservers mit aktivierter Fehlersuche verwenden Sie den folgenden Startbefehl:

# **/usr/lib/ab2/bin/ab2admin** −**o start** −**D**

 Damit der Server beim erneuten Booten des Systems nicht automatisch gestartet wird, verwenden Sie den folgenden Befehl:

# **/usr/lib/ab2/bin/ab2admin** −**o autostart\_no**

## Aktivieren und Deaktivieren der Dokumentquellen-Fehlersuche

Der AnswerBook2-Server verfügt über eine Fehlersuchoption, mit der unbekannte Markup-Informationen der Buchquelle im Viewer rot darstellt und mit dem Wort "BUG" versehen werden können. Diese Funktion hilft bei der Problemerkennung, falls ein Buch nicht wie erwartet angezeigt wird.

Um den Fehlersuchmodus zu aktivieren, melden Sie sich als root beim System des Dokumentenservers an, und setzen Sie die Umgebungsvariable AB2\_DEBUG auf 1. Beispiel:

% **su -** # **setenv AB2\_DEBUG 1**

Um den Fehlersuchmodus zu deaktivieren, melden Sie sich als root beim System des Dokumentenservers an, und setzen Sie die Umgebungsvariable AB2\_DEBUG auf 0. Beispiel:

```
% su -
# setenv AB2_DEBUG 0
```
**Hinweis -** Nach Änderung des Fehlersuchparameters *müssen* Sie den Dokumentenserver neu starten. Zum Neustart des Dokumentenservers geben Sie folgendes ein:

# **/usr/lib/ab2/bin/ab2admin** −**o restart**

Zur Steuerung der Fehlersuche beim Starten des Servers verwenden Sie den folgenden Startbefehl:

Verwaltung von AnswerBook2-Servern **33**

## Steuern des Verwaltungszugriffs

Ein Benutzer mit Verwaltungsrechten ist ein besonderer Benutzer, der spezielle Funktionen in der Dokumentenverwaltung ausführt. AnswerBook2 prüft mit Hilfe von Paßwörtern, ob ein bestimmter Systemverwalter Verwaltungsfunktionen auf dem Server ausführen darf.

### Einrichten des Erstzugriffs für die Verwaltung

Die AnswerBook2-Software wird zur Ausführung der Verwaltungsfunktionen mit aktivierter Zugriffssteuerung ausgeliefert, jedoch ohne Festlegung eines Standardbenutzers. Wenn Sie die Verwaltungsfunktionen von AnswerBook2 erstmals aufrufen wollen, erhalten Sie von der Software die Meldung, daß die Zugriffssteuerung aktiviert ist, aber kein Benutzer definiert wurde. Sie haben jetzt zwei Möglichkeiten:

Deaktivieren Sie die Zugriffssteuerung.

Zum Deaktivieren der Zugriffssteuerung melden Sie sich am Dokumentenserver als root an, und geben Sie folgendes ein:

# **/usr/lib/ab2/bin/ab2admin** −**o auth\_off**

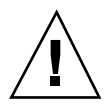

**Achtung -** Wenn Sie die Zugriffssteuerung deaktivieren, kann Ihr Dokumentenserver von jedem Benutzer geändert werden, der auf ihn zugreifen kann.

■ Legen Sie einen Benutzer mit Verwaltungsrechten und ein Paßwort fest.

Zum Festlegen eines Benutzers mit Verwaltungsrechten melden Sie sich beim Dokumentenserver als root an, und geben Sie folgendes ein:

# **/usr/lib/ab2/bin/ab2admin** −**o add\_admin** −**u** *admin-id*

*Verwaltungs-ID* ist hierbei die Anmelde-ID zur Verwaltung dieses Dokumentenservers. Die *Verwaltungs-ID* muß nicht mit der System-ID des Benutzers übereinstimmen; sie stellt lediglich eine ID für die Ausführung von dokumentbezogenen Verwaltungsfunktionen auf einem bestimmten Server dar.

### Hinzufügen der Zugriffsrechte für AnswerBook2-Verwalter

Um einen Benutzer mit Verwaltungsrechten hinzuzufügen, wählen Sie auf der AnswerBook2-Verwaltungsseite den Befehl zum Hinzufügen eines Systemverwalters. So fügen Sie einen Benutzer mit Verwaltungsrechten hinzu:

#### **1. Geben Sie im Feld für die Verwaltungs-ID die Anmelde-ID des Systemverwalters ein.**

Die *Verwaltungs-ID* muß nicht mit der System-ID des Benutzers übereinstimmen; sie stellt lediglich eine ID für die Ausführung von dokumentbezogenen Verwaltungsfunktionen auf einem bestimmten Server dar.

#### **2. Geben Sie das Paßwort für den Systemverwalter ein.**

Das Paßwort wird in der AnswerBook2-Paßwort-Datenbank gespeichert. Es muß nicht mit dem Paßwort für die Systemanmeldung des Benutzers übereinstimmen.

**Hinweis -** Das Paßwort muß zur Bestätigung ein zweites Mal eingegeben werden.

Zum Ausführen dieser Funktion können Sie auch den folgenden Befehl eingeben:

% **/usr/lib/ab2/bin/ab2admin** −**o add\_admin** −**u** *Verwaltungs-ID* **[**−**m** *Servername***] [**−**p** *Serveranschluß***]**

### Ändern des Paßworts für einen Systemverwalter

Um das Paßwort für einen Systemverwalter zu ändern, wählen Sie auf der AnswerBook2-Verwaltungsseite den Befehl "Paßwort ändern". So ändern Sie das Paßwort:

- **1. Wählen Sie aus der Popup-Liste für die Verwaltungs-ID den Benutzer mit Verwaltungsrechten aus.**
- **2. Geben Sie im Feld 'Altes Paßwort' das bisherige Paßwort des Systemverwalters ein.**
- **3. Geben Sie nun im Feld "Neues Paßwort" das neue Paßwort für den Systemverwalter ein.**

Verwaltung von AnswerBook2-Servern **35**

- **4. Geben Sie anschließend im Feld zur erneuten Eingabe des neuen Paßworts das neue Systemverwalter-Paßwort ein zweites Mal ein.**
- **5. Klicken Sie auf "Paßwort ändern", um die Änderung zu übernehmen.**

Wenn Sie auf "Paßwort ändern" klicken, prüft die AnswerBook2-Software, ob die Eingaben in den beiden Feldern "Neues Paßwort" und "Neues Paßwort erneut eingeben" übereinstimmen. Wenn das der Fall ist, wird das neue Paßwort in der Datenbank gespeichert. Stimmen die Eingaben nicht überein, zeigt die Software eine Fehlermeldung an.

Zum Ausführen dieser Funktion können Sie auch den folgenden Befehl eingeben:

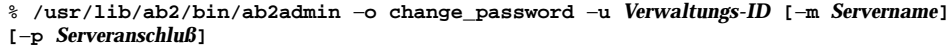

### Entfernen der Zugriffsrechte für Systemverwalter

Um einen Benutzer aus der Liste der Benutzer mit Verwaltungsrechten für diesen Server zu entfernen, wählen Sie auf der AnswerBook2-Verwaltungsseiten den Befehl "Systemverwalter löschen". So entfernen Sie den Systemverwalter:

**1. Aktivieren Sie das Kontrollkästchen neben der Anmelde-ID des Systemverwalters, den Sie aus der Liste der Systemverwalter entfernen möchten.**

Es handelt sich um die Systemverwalter-ID, die nicht mit der System- oder Benutzer-ID der betreffenden Person übereinstimmen muß.

**2. Klicken Sie auf "Systemverwalter löschen".**

**Hinweis -** Diese Aktion hat keinen Einfluß auf die Zugriffsmöglichkeiten auf AnswerBook2-Dokumente, die die betreffende Person als Benutzer hat. Es wird nur das Zugriffsrecht dieser Person auf die Verwaltungsfunktionen entfernt.

Zum Ausführen dieser Funktion können Sie auch den folgenden Befehl eingeben:

% **/usr/lib/ab2/bin/ab2admin** −**o del\_admin** −**u** *Verwaltungs-ID* **[**−**m** *Servername***] [**−**p** *Serveranschluß***]**
# Arbeiten mit Dokumentationsreihen

Eine AnswerBook2-*Dokumentationsreihe* ist eine logische Gruppierung von Büchern. Es kann z. B. eine Dokumentationsreihe geben, in der alle entwicklungsorientierten Bücher zu Solaris™ enthalten sind. Dabei kann es sich um eine AnswerBook2-Dokumentationsreihe (SGML) oder um eine AnswerBook1-Dokumentationsreihe (Display PostScript™) handeln.

# Auflisten von Dokumentationsreihen

Um eine Liste aller auf dem Server installierten Dokumentationsreihen anzuzeigen, wählen Sie auf der AnswerBook2-Verwaltungsseite die Option zum Anzeigen der Liste der verfügbaren Dokumentationsreihen aus. Die Liste enthält AnswerBook1 und AnswerBook2-Dokumentationsreihen.

Zum Ausführen dieser Funktion können Sie auch den folgenden Befehl eingeben:

% **/usr/lib/ab2/bin/ab2admin** −**o list** [−m *Servername*] [−p *Serveranschluß*]

# Hinzufügen neuer Dokumentationsreihen

Um der Serverdatenbank eine Dokumentationsreihe hinzuzufügen, wählen Sie auf der AnswerBook2-Verwaltungsseite den Befehl zum Hinzufügen von Dokumentationsreihen zur Liste aus. Diese Funktion setzt voraus, daß die Dokumentationsreihe bereits als installiertes Paket im Serversystem oder in einem System, auf das der Server zugreifen kann, vorhanden ist. Wenn die Dokumentationsreihe noch nicht installiert ist, verwenden Sie vor dem Ausführen dieser Funktion den Befehl pkgadd, um die Dokumentationsreihe hinzuzufügen. Neue Dokumentationsreihen (z. B. von der Solaris 2.6-Dokumentations-CD) werden bei Verwendung des Befehls pkgadd automatisch zur Liste des Servers hinzugefügt.

Führen Sie folgende Schritte aus, um eine Dokumentationsreihe zu installieren:

**1. Geben Sie im Feld für den Pfad der Dokumentationsreihe einen gültigen Pfad zur Dokumentationsdatei ein.**

Beispiel: /opt/answerbooks/german/solaris\_2.7/SUNWaman/collinfo. Der Pfad muß auf ein Verzeichnis verweisen, das eine collinfo-Datei (für eine AnswerBook2-Dokumentationsreihe) bzw. eine ab\_cardcatalog-Datei (für eine AnswerBook1-Dokumentationsreihe) enthält.

### **2. Klicken Sie auf 'Dokumentationsreihe hinzufügen'.**

Zum Ausführen dieser Funktion können Sie auch den folgenden Befehl eingeben:

**Hinweis -** Nach der Installation einer Dokumentationsreihe *müssen* Sie den Dokumentenserver neu starten. Um den Dokumentenserver neu zu starten, klicken Sie im Statusdialogfeld der Verwaltungsseite auf die Option zum Neustarten, oder geben Sie folgenden Befehl auf der Befehlszeile ein:

# **/usr/lib/ab2/bin/ab2admin** −**o restart**

## Hinzufügen vorhandener Dokumentationsreihen

Der AnswerBook2-Server kann Ihr aktuelles System durchsuchen, um lokal installierte AnswerBook1- und AnswerBook2-Dokumentationsreihen zu finden und diese zur Serverdatenbank hinzuzufügen. Damit der Server diese Funktion ausführen kann, wählen Sie auf der AnswerBook2-Verwaltungsseite den Befehl zum Suchen nach lokal installierten Dokumentationsreihen aus. Diese Funktion erstellt eine Liste aller im lokalen System gefundenen gültigen Dokumentationsreihen und zeigt sie an.

So fügen Sie eine Dokumentationsreihe zur Serverdatenbank hinzu:

**1. Aktivieren Sie das Kontrollkästchen neben der Dokumentationsreihe, die sie hinzufügen möchten.**

Dokumentationsreihen ohne nebenstehendes Kontrollkästchen sind in der Datenbank bereits vorhanden.

**2. Wenn Sie alle gewünschten Dokumentationsreihen ausgewählt haben, klicken Sie auf die Option zum Hinzufügen ausgewählter Dokumentationsreihen.**

**Hinweis -** Wenn die Liste keine am lokalen Einhängepunkt installierten Dokumentationsreihen aufweist, stellen Sie sicher, daß das Verzeichnis für die Installation der Dokumentationsreihen über Read-only -Zugriff verfügt, der für Benutzer mit folgender Einstellung festgelegt wurde: others.

Zum Ausführen dieser Funktion können Sie auch den folgenden Befehl eingeben:

% **/usr/lib/ab2/bin/ab2admin** −**o scan**

Die Befehlszeilenfunktion zum Durchsuchen fügt alle gefundenen Dokumentationsreihen hinzu; eine Auswahl der hinzuzufügenden Dokumentationsreihen ist nicht möglich.

**Hinweis -** Nach der Installation einer Dokumentationsreihe *müssen* Sie den Dokumentenserver neu starten. Um den Dokumentenserver neu zu starten, klicken Sie im Statusdialogfeld der Verwaltungsseite auf die Option zum Neustarten, oder geben Sie folgenden Befehl in der Befehlszeile ein:

# **/usr/lib/ab2/bin/ab2admin** −**o restart**

## Entfernen von AnswerBook2-Dokumentationsreihen

Um aus der Serverdatenbank eine AnswerBook2- oder eine AnswerBook1-Dokumentationsreihe zu entfernen, wählen Sie auf der AnswerBook2-Verwaltungsseite den Befehl zum Löschen von Dokumentationsreihen aus der Liste aus. So entfernen Sie die Dokumentationsreihe:

- **1. Aktivieren Sie das Kontrollkästchen neben den Titeln der Dokumentationsreihen, die Sie aus der entsprechenden Liste entfernen möchten. Um die Auswahl rückgängig zu machen, klicken Sie erneut auf das Kontrollkästchen.**
- **2. Wenn Sie alle zu entfernenden Dokumentationsreihen ausgewählt haben, klicken Sie auf die Option "Dokumentationsreihe löschen".**

Zum Ausführen dieser Funktion können Sie auch den folgenden Befehl eingeben:

% **/usr/lib/ab2/bin/ab2admin** −**o del\_coll** −**t** *Dokumentationsreihentitel*

**Hinweis -** Durch diese Funktionen werden die Dokumentationsreihen nicht aus dem System entfernt; es wird lediglich der entsprechende Eintrag aus der Datenbank des Servers entfernt. Um die Pakete aus dem System zu entfernen, verwenden Sie das Dienstprogramm pkgrm.

**Hinweis -** Nach dem Entfernen einer Dokumentationsreihe *müssen* Sie den Dokumentenserver neu starten. Um den Dokumentenserver neu zu starten, klicken Sie im Statusdialogfeld der Verwaltungsseite auf die Option zum Neustarten, oder geben Sie folgenden Befehl in der Befehlszeile ein:

# **/usr/lib/ab2/bin/ab2admin** −**o restart**

# Konfigurieren des Dokumentenservers

Zum Anzeigen der aktuellen Serverkonfiguration wählen Sie auf der AnswerBook2-Verwaltungsseite die Option zum Anzeigen der aktuellen Konfiguration. Um die vorhandenen Einstellungen zu ändern, wählen Sie auf der AnswerBook2-Verwaltungsseite den Befehl zum Ändern der Serverkonfiguration.

## Anzeigen der Dokumentenserverkonfiguration

Auf der Seite für die Anzeige der aktuellen Konfiguration finden Sie eine Liste der Einstellungen, die angezeigt werden in Tabelle 3–1 und Tabelle 3–2. Diese Einstellungen sind in der Datei *server\_config\_path*/dwhttpd.cfg gespeichert (standardmäßig /usr/lib/ab2/dweb/data/config/dwhttpd.cfg).

**Hinweis -** Wenn Sie den Server nicht auf NSAPI-Basis (Standard), sondern auf CGI-Basis betreiben, sind auf der Verwaltungsseite nicht alle Konfigurationsoptionen sichtbar. Weitere Informationen finden Sie unter "Konfigurationsprobleme beim Ausführen des Servers als CGI-Prozeß" auf Seite 46.

### **TABELLE 3–1** Benutzerdefinierbare Konfigurationseinstellungen für den Server

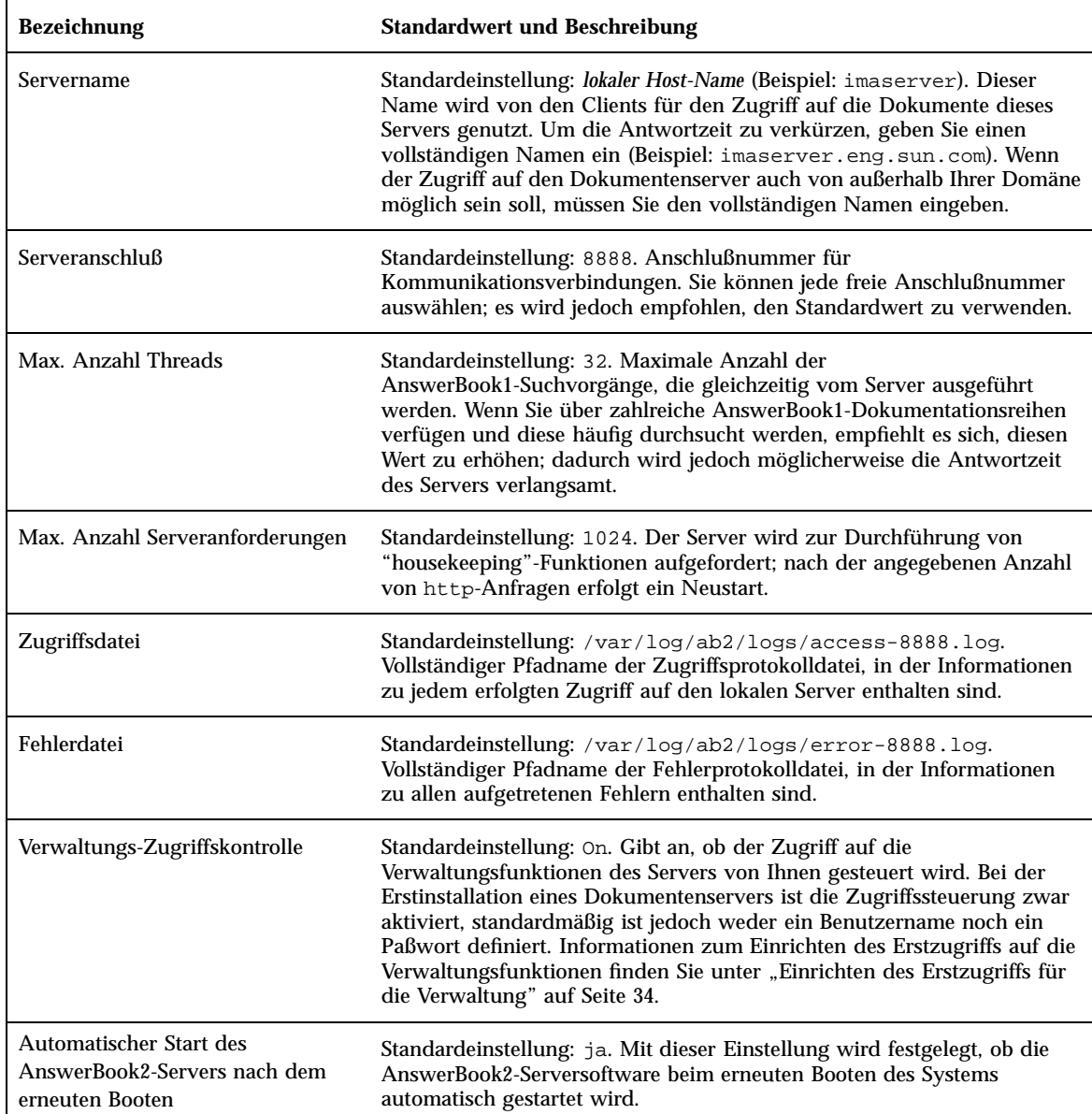

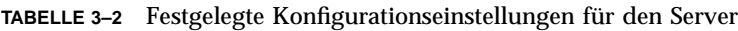

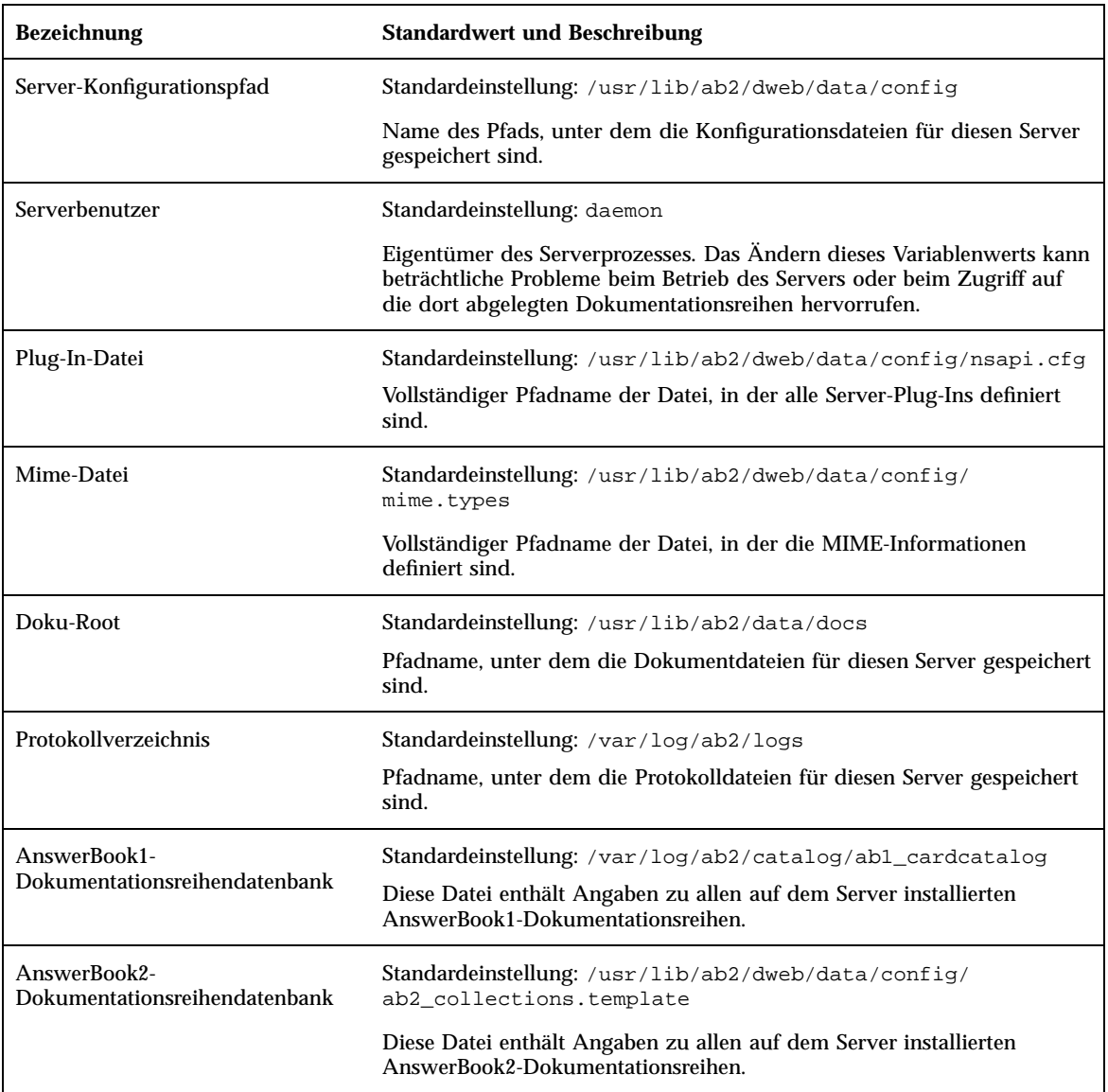

Zum Anzeigen der aktuellen Serverkonfiguration können Sie auch folgenden Befehl eingeben:

% **/usr/lib/ab2/bin/ab2admin** −**o view\_config** [−m *Servername*] [−p *Serveranschluß*]

## Ändern der Dokumentenserverkonfiguration

Beim Installieren der AnswerBook2-Serversoftware werden bestimmte Variablen auf Standardwerte gesetzt. Diese Werte können anhand der Felder auf der Seite zum Ändern der Serverkonfiguration geändert werden. Sie können die Servereinstellungen ändern, die in der folgenden Tabelle aufgeführt werden:

| Servername            | Beim Installieren des Dokumentenservers<br>setzt AnswerBook2 diese Variable<br>automatisch auf den gegenwärtigen<br>Host-Namen (Beispiel: cats). Wenn der<br>Zugriff auf den Dokumentenserver auch von<br>außerhalb Ihrer Domäne möglich sein soll,<br>ersetzen Sie den Namen durch einen<br>vollständigen Namen (Beispiel:<br>cats.house.pets.com).                                                                           |
|-----------------------|----------------------------------------------------------------------------------------------------|
| Server-Anschlußnummer | Wenn Sie für den AnswerBook2-Server einen<br>Anschluß verwenden möchten, der nicht<br>8888 lautet, geben Sie in diesem Feld die<br>entsprechende Anschlußnummer ein. Um<br>eine Anschlußnummer verwenden zu<br>können, die niedriger als 1024 ist, müssen<br>zusätzliche Schritte ausgeführt werden.<br>Weitere Informationen finden Sie unter<br>"Verwenden einer Anschlußnummer, die<br>geringer ist als 1024" auf Seite 45. |
| Max. Anzahl Threads   | Maximale Anzahl der<br>AnswerBook1-Suchvorgänge, die gleichzeitig<br>vom Server ausgeführt werden. Wenn Sie<br>über zahlreiche<br>AnswerBook1-Dokumentationsreihen<br>verfügen und diese häufig durchsucht<br>werden, empfiehlt es sich, diesen Wert zu<br>erhöhen; dadurch wird jedoch<br>möglicherweise die Antwortzeit des Servers<br>verlangsamt.                                                                          |

**TABELLE 3–3** Serverkonfiguration ändern

| Max. Anzahl Serveranforderungen                                                        | Legt fest, wie oft der Server die<br>'Housekeeping'-Funktionen mit<br>anschließendem Neustart durchführt. Die<br>Zahl gibt die Anzahl der http<br>-Anforderungen an den Server an.                                                                                                    |
|----------------------------------------------------------------------------------------|----------------------------------------------------------------------------------------------------|
| Zugriffsprotokolldatei                                                                 | Um die Zugriffsprotokollierung zu<br>aktivieren oder zu deaktivieren, klicken Sie<br>auf den entsprechenden Eintrag. Wenn mit<br>zahlreichen Benutzerzugriffen auf den<br>Dokumentenserver zu rechnen ist. sollten Sie<br>diese Datei regelmäßig speichern und erneut<br>starten. Weitere Informationen über das<br>Speichern und erneute Starten der<br>Zugriffsprotokolldatei finden Sie unter<br>"Umstellen von Fehlerprotokolldateien " auf<br>Seite 52. |
| Fehlerprotokolldatei                                                                   | Um die Fehlerprotokollierung zu aktivieren<br>oder zu deaktivieren, klicken Sie auf den<br>entsprechenden Eintrag. Wenn auf dem<br>Server häufig Fehler auftreten, sollten Sie<br>diese Datei regelmäßig speichern und erneut<br>starten. Weitere Informationen über das<br>Speichern und erneute Starten der<br>Fehlerprotokolldatei finden Sie unter<br>"Umstellen von Fehlerprotokolldateien " auf<br>Seite 52.                                           |
| Verwaltungs-Zugriffskontrolle                                                          | Um die Verwaltungszugriffsprotokollierung<br>zu aktivieren oder zu deaktivieren. klicken<br>Sie auf den entsprechenden Eintrag. Bei<br>aktivierter Zugriffssteuerung können die<br>Verwaltungsfunktionen dieses Servers nur<br>von Benutzern mit eingerichtetem<br>Zugriffsrecht ausgeführt werden.                                                                                                    |
| Automatischer Start des<br>AnswerBook2-Servers nach dem erneuten<br>Booten des Systems | Um diese Funktion zu aktivieren oder zu<br>deaktivieren. klicken Sie auf den<br>entsprechenden Eintrag.                                                                                                    |

**TABELLE 3–3** Serverkonfiguration ändern *(fortgesetzt)*

Diese Funktionen sind auch über die Befehlszeilen-Oberfläche der Verwaltung (ab2admin) zugänglich. Weitere Informationen über die Befehlszeilen-Oberfläche finden Sie unter Anhang A. Außerdem können Sie zum Ändern dieser Werte auch die Datei *server\_config\_path*/dwhttpd.cfg bearbeiten (standardmäßig installiert unter /usr/lib/ab2/dweb/data/config/dwhttpd.cfg).

**Hinweis -** Nach dem Ändern dieser Werte muß der Dokumentenserver angehalten und erneut gestartet werden. Melden Sie sich beim Gerät des Dokumentenservers als root an, und geben Sie folgende Befehle ein:

```
# /usr/lib/ab2/bin/ab2admin −o stop
# /usr/lib/ab2/bin/ab2admin −o start
```
# Verwenden einer Anschlußnummer, die geringer ist als 1024

Die Anschlußnummern unter 1024 sind für das System reserviert. Um eine dieser Nummern (z. B. Anschlußnummer 80) für den AnswerBook-Server zu verwenden, führen Sie folgende Schritte aus:

- **1. Verwenden Sie entweder die Funktion zum Ändern der Konfigurationseinstellungen auf der AnswerBook2-Verwaltungsseite, oder bearbeiten Sie die Datei** /usr/lib/ab2/dweb/data/config/dwhttpd.cfg**, und ändern Sie die Server-Anschlußnummer in** 80**.**
- **2. Bearbeiten Sie die Datei** /usr/lib/ab2/dweb/data/config/nsapi.cfg **, und ändern Sie die Server-Anschlußnummer in** 80**.** Die Zeile sollte folgendermaßen aussehen:

set ServerPort 80

**3. Bearbeiten Sie die Datei** /etc/init.d/ab2mgr**, und ändern Sie die folgende Zeile von daemon in root:**

su daemon -c "LD\_PRELOAD=\$pre\_load;LANG=\$LNG;AB2\_ORIG\_LANG=\$ORGLNG;LD\_LIBRARY\_PATH=\$LD\_LIBP; EBT\_REGISTRY=\$ER;export LD\_PRELOAD LD\_LIBRARY\_PATH LANG AB2\_ORIG\_LANG LC\_ALL EBT\_REGISTRY; \$AB2BIN/dwhttpd \$AB2CFG > /dev/null"

su root -c "LD\_PRELOAD=\$pre\_load;LANG=\$LNG;LD\_LIBRARY\_PATH=\$LD\_LIBP;EBT\_REGISTRY=\$ER;export LD\_PRELOAD LD\_LIBRARY\_PATH LANG LC\_ALL EBT\_REGISTRY; \$AB2BIN/dwhttpd \$AB2CFG > /dev/null"

> Durch diese Änderung kann der übergeordnete dwhttpd-Prozeß als root ausgeführt werden und den Anschluß 80 verwenden. Beachten Sie dabei, daß der

in folgende Zeile:

untergeordnete dwhttpd-Prozeß weiterhin mit folgender Einstellung ausgeführt wird: daemon.

# Konfigurationsprobleme beim Ausführen des Servers als CGI-Prozeß

Da der AnswerBook2-Server mit Standard-Web-Protokollen arbeitet, kann er alternativ zur Standardeinrichtung auf dem NSAPI-Server auch als CGI-Prozeß auf einem bestehenden Server ausgeführt werden. Informationen zu dieser Serverkonfiguration finden Sie unter "Ausführen des AnswerBook2-Servers als CGI-Prozeß" auf Seite 23.

Wenn der Dokumentenserver als CGI-Prozeß ausgeführt wird, werden auf der Seite **Konfigurationseinstellungen anzeigen** der AnswerBook2-Verwaltungsseite folgende Konfigurationseinstellungen nicht angezeigt:

- **Max. Anzahl Threads**
- Max. Anzahl Serveranforderungen
- Server-Konfigurationspfad
- Serverbenutzer
- Plug-In-Datei
- **Mime-Datei**
- Doku-Root
- Protokollverzeichnis

Die einzige auf der Seite **Serverkonfiguration ändern** verfügbare Option ist das Aktivieren oder Deaktivieren der Zugriffssteuerung. Alle anderen Funktionen werden nicht angezeigt.

Die folgenden Optionen des Befehls ab2admin sind nicht aufrufbar:

- −o access\_on
- −o access\_off
- −o error\_off
- −o error\_on
- −o modify server name
- −o modify\_server\_port
- **46** Installieren und Verwalten eines AnswerBook2-Servers ♦ März 1999

# Arbeiten mit anderen Dokumentenservern

Wenn der Benutzer auf eine Verknüpfung in einem Buch klickt, kann der AnswerBook2-Server dieser Verknüpfung zu einem alternativen AnswerBook2-Server folgen. Wenn sich das Buch auf dem aktuellen Dokumentenserver befindet, führt die Verknüpfung zu dieser Position. Befindet sich das Buch hingegen nicht auf dem aktuellen Server, wird als AnswerBook2-Server ein beliebiger alternativer Dokumentenserver verwendet, für den der Zugriff definiert wurde. Sie können diese Möglichkeit nutzen, um Dokumente auf mehrere Server zu verteilen oder um eine Sicherungskopie Ihrer Dokumente zu erstellen.

## Angeben alternativer Dokumentenserver

Um eine Liste definierter alternativer Server zu erhalten, wählen Sie **Liste alternativer Server anzeigen** auf der AnswerBook2-Verwaltungsseite. Es wird eine Liste der Server angezeigt, die momentan als alternative Server definiert sind. Wenn ein Benutzer auf eine Verknüpfung in einem Buch klickt und dieses Buch sich nicht auf dem aktuellen Server befindet, prüft das AnswerBook2-Produkt die Server in der Liste, um das Ziel für die Verknüpfung zu finden. Der AnswerBook2-Server wird mit einem vordefinierten alternativen Server geliefert. Diesen finden Sie unter http:// docs.sun.com/ Es handelt sich dabei um den Master-Dokumentenserver von Sun, auf dem sich die veröffentlichten Sun-Dokumentationen befinden.

Zu jedem für den aktuellen Server definierten Alternativserver zeigt diese Seite den Servernamen, die dazugehörige Anschlußnummer und eine Verknüpfung zu der Liste mit den dort installierten Dokumentationsreihen an. Wenn Sie auf die Option zum Anzeigen der Liste mit Dokumentationsreihen klicken, werden Sie zur Eingabe einer gültigen Verwaltungs-ID und eines Paßworts für den alternativen Server aufgefordert (sofern der Verwaltungszugriff für den Alternativserver definiert wurde). Das bedeutet, daß Sie einen Alternativserver zwar ohne entsprechenden Verwaltungszugriff hinzufügen, die Liste der dort vorhandenen Dokumentationsreihen jedoch nur dann einsehen können, wenn Sie diese Zugriffsrechte besitzen.

Zum Ausführen dieser Funktion können Sie auch den folgenden Befehl eingeben:

% **/usr/lib/ab2/bin/ab2admin** −**o list\_server** [−m *Servername*] [−p *Serveranschluß*]

# Hinzufügen alternativer Dokumentenserver

Um Ihren gegenwärtigen Serverzugriff auch auf Bücher auszudehnen, die sich auf einem anderen Server befinden (um den Verknüpfungen zwischen Büchern folgen zu können), wählen Sie auf der AnswerBook2-Verwaltungsseite den Befehl zum Hinzufügen alternativer Server aus.

- **1. Geben Sie im Feld 'AnswerBook2-Servername' den Namen des alternativen Servers ein.**
- **2. Geben Sie im Feld für die Server-Anschlußnummer die Nummer des alternativen Servers an. Wenn Ihnen die Anschlußnummer nicht bekannt ist, geben Sie** 8888 **(die AnswerBook2-Standard-Anschlußnummmer) ein.**
- **3. Klicken Sie auf 'Server hinzufügen'**

Zum Ausführen dieser Funktion können Sie auch den folgenden Befehl eingeben:

```
% /usr/lib/ab2/bin/ab2admin −o add_server −M add_server_name −P add_server_port [−m Servername]
[−p Serveranschluß]
```
## Entfernen zusätzlicher Dokumentenserver

Um einen Server aus der Liste der Alternativserver zu entfernen, wählen Sie auf der AnswerBook2-Verwaltungsseite den Befehl zum Löschen alternativer Server aus.

- **1. Wählen Sie den Server aus der Serverliste aus.**
- **2. Klicken Sie auf "Server löschen".**

**Hinweis -** Der betreffende Server wird aus der Liste der Alternativserver für den lokalen Dokumentenserver entfernt. Der aus der Liste entfernte Server arbeitet jedoch weiterhin als Dokumentenserver.

Zum Ausführen dieser Funktion können Sie auch den folgenden Befehl eingeben:

```
% /usr/lib/ab2/bin/ab2admin −o del_server −M del_server_name −P del_server_port [−m Servername]
[−p Serveranschluß]
```
# Ändern der Reihenfolge der Alternativserver

Wenn Sie Ihrer Liste der verwendbaren Alternativserver einen neuen Server hinzufügen, wird dieser am Ende der Liste einsortiert. Durch diese Sortierung wird die Reihenfolge festgelegt, nach der Ihr Server auf die Alternativserver zugreift, wenn Dokumentenverknüpfungen gefolgt wird. Wenn ein Benutzer ein bestimmtes Dokument aus der Bibliothek abfragt, das auf dem Standardserver nicht vorhanden

ist, geht dieser in der festgelegten Reihenfolge die Liste mit Alternativservern durch, um das Dokument zu finden.

Um die Reihenfolge der im System zur Verfügung stehenden Server zu ändern, wählen Sie auf der AnswerBook2-Verwaltungsseite den Befehl zum Ändern der Serverreihenfolge.

- **1. Wählen Sie einen Server aus der Serverliste aus.**
- **2. Klicken Sie auf die Schaltflächen für die Bewegung in der Liste nach oben und nach unten.**
- **3. Klicken Sie auf "Verschieben".**

**Hinweis -** Diese Funktion kann nicht mittels Befehlszeileneingabe aufgerufen werden.

# Arbeiten mit Serverberichten

Die Serversoftware AnswerBook2 verwaltet Protokolle, in denen Serverfehler und Serverzugriffe erfaßt werden. Außerdem wird ein zusammenfassender Bericht erstellt, der die Zugriffshäufigkeit für die einzelnen Dokumentationsreihen und die Anzahl der aufgetretenen Fehler anzeigt.

## Zusammenfassender Buchzugriffsbericht

Um eine Zusammenfassung der Buchzugriffe auf dem Server anzuzeigen, wählen Sie auf der AnswerBook2-Verwaltungsseite die Option zum Anzeigen der Zusammenfassung der Buchzugriffe aus. Der Buchzugriffsbericht enthält eine Zusammenfassung, aus der hervorgeht, wie oft auf die einzelnen Bücher auf dem Server zugegriffen wurde. Für jedes Buch auf dem Server werden folgende Parameter angezeigt:

- Buchtitel Der Buchtitel, wie er auf der Bibliotheksseite vermerkt ist
- Buchname Der verkürzte Name des Buchs, wie er in der entsprechenden Konfigurationsdatei angegeben ist
- Dokumentationsreihenname Der Kurzname der Dokumentationsreihe, zu der dieses Buch gehört, wie er in der Datei collinfo angegeben ist
- Treffer Anzahl der Zugriffe auf das Buch

Fehler - Anzahl der im Zusammenhang mit dem Buch aufgetretenen Fehler

# Zugriffsprotokolldateien

Um die Zugriffsprotokollierung zu aktivieren oder zu deaktivieren, wählen Sie auf der AnswerBook2-Verwaltungsseite den Befehl zum Ändern der Serverkonfiguration.

- Wenn in der Zugriffsprotokolldatei aufgezeichnet werden soll, wer auf die Informationen des Dokumentenservers zugreift, klicken Sie auf die Schaltfläche neben "aktiviert", und klicken Sie anschließend auf "Übernehmen". Standardmäßig ist diese Datei unter /var/log/ab2/logs/access-8888.log gespeichert.
- Um das Schreiben von Informationen in die Zugriffsprotokolldatei zu unterdrücken, klicken Sie auf die Schaltfläche neben "aktiviert", und klicken Sie anschließend auf "Übernehmen".

Zum Ausführen dieser Funktionen können Sie auch folgende Befehle eingeben:

% **/usr/lib/ab2/bin/ab2admin** −**o access\_on** [−m *Servername*] [−p *Serveranschluß*]

% **/usr/lib/ab2/bin/ab2admin** −**o access\_off** [−m *Servername*] [−p *Serveranschluß*]

**Hinweis -** Nach dem Ändern der Protokollfunktion *müssen* Sie den Dokumentenserver anhalten und neu starten. Melden Sie sich beim Gerät des Dokumentenservers als root an, und geben Sie folgende Befehle ein:

```
# /usr/lib/ab2/bin/ab2admin −o stop
# /usr/lib/ab2/bin/ab2admin −o start
```
## Anzeigen des Zugriffsprotokolls

Wählen Sie zum Anzeigen der Zugriffsprotokolldatei auf der AnswerBook2-Verwaltungsseite die Option zum Anzeigen von Protokolldateien aus, und klicken Sie anschließend auf den Befehl zum Anzeigen der Zugriffsprotokolldatei. Bei der Zugriffsprotokolldatei handelt es sich um eine

Textdatei, in der alle Zugriffe auf den Server aufgelistet werden. Alle Zeilen des Zugriffsprotokolls sind nach folgendem Schema aufgebaut:

```
129.146.83.55 - - [04/Nov/1996:15:07:05 -0800]
''GET /icons/ab2_curr_home.gif HTTP/1.0'' 200 1938
```
Erläuterung:

- Die erste Ziffernfolge ist die IP-Adresse (Internet Protocol) des Clients. Beispiel: 129.146.83.55.
- Die Information in eckigen Klammern gibt Datum und Uhrzeit des Zugriffs an. Beispiel: [04/Nov/1996:15:07:05 -0800] .
- Die Information in Anführungszeichen zeigt die Art des Zugriffs an. In der Regel werden dort die URL oder ein Dateiname sowie das für die Reaktion auf die Zugriffsanforderung verwendete Protokoll angegeben. Beispiel: ''GET /icons/ ab2\_curr\_home.gif HTTP/1.0'' zeigt, daß auf die Datei /icons/ ab2\_curr\_home.gif unter Verwendung des HTTP-1.0-Protokolls zugegriffen wurde.
- Die vorletzte Zahl gibt Auskunft über den Erfolg (200) oder Mißerfolg (alle anderen Werte) des Zugriffs.
- Die letzte Zahl gibt die Gesamtgröße (in KB) der an den Abfrager übermittelten Informationen an. Beispiel: 1938 ist die Größe der abgerufenen .gif-Datei.

Zum Ausführen dieser Funktion können Sie auch den folgenden Befehl eingeben:

% **/usr/lib/ab2/bin/ab2admin** −**o view\_access** [−m *Servername*] [−p *Serveranschluß*]

# Fehlerprotokolldateien

Um die Fehlerprotokollierung zu aktivieren oder zu deaktivieren, wählen Sie auf der AnswerBook2-Verwaltungsseite den Befehl zum Ändern der Serverkonfiguration.

- Wenn Informationen über die auf dem Dokumentenserver aufgetretenen Fehler in der Fehlerprotokolldatei aufgezeichnet werden sollen, klicken Sie auf die Schaltfläche neben aktiviert, klicken Sie anschließend auf 'Übernehmen'. Standardmäßig ist diese Datei unter /var/log/ab2/logs/errors-8888.log gespeichert.
- Um das Schreiben von Informationen in die Fehlerprotokolldatei zu unterdrücken, klicken Sie auf die Schaltfläche neben deaktiviert, klicken Sie anschließend auf 'Übernehmen'.

Zum Ausführen dieser Funktionen können Sie auch folgende Befehle eingeben:

% **/usr/lib/ab2/bin/ab2admin** −**o error\_on** [−m *Servername*] [−p *Serveranschluß*]

**Hinweis -** Nach dem Ändern der Protokollfunktion *müssen* Sie den Dokumentenserver anhalten und neu starten. Melden Sie sich beim Gerät des Dokumentenservers als root an, und geben Sie folgende Befehle ein:

```
# /usr/lib/ab2/bin/ab2admin −o stop
# /usr/lib/ab2/bin/ab2admin −o start
```
## Anzeigen des Fehlerprotokolls

Wählen Sie zum Anzeigen der Fehlerprotokolldatei auf der AnswerBook2-Verwaltungsseite die Option zum Anzeigen von Protokolldateien aus, und klicken Sie anschließend auf den Befehl zum Anzeigen der Fehlerprotokolldatei. In der Fehlerprotokolldatei sind alle auf dem Dokumentenserver aufgetretenen Fehler verzeichnet. Mit Hilfe dieser Informationen können Sie die Ursache eines Serverproblems oder eines ungewöhnlichen Verhaltens feststellen. Im Zusammenhang mit diesen Fehlern werden in der Regel Server und Anschluß für den aufgetretenen Fehler sowie ein beschreibender Text angegeben.

Zum Ausführen dieser Funktion können Sie auch den folgenden Befehl eingeben:

% **/usr/lib/ab2/bin/ab2admin** −**o view\_error** [−m *Servername*] [−p *Serveranschluß*]

## Umstellen von Fehlerprotokolldateien

Sie können die aktuellen Zugriffs- und Fehlerprotokolle in einer Datei speichern und ein neues Protokoll in einer leeren Datei beginnen.

- Wählen Sie zum Umstellen des Fehlerprotokolls auf der AnswerBook2-Verwaltungsseite den Befehl zum Umstellen der Fehlerprotokolldatei.
- Wählen Sie zum Umstellen des Zugriffsprotokolls auf der AnswerBook2-Verwaltungsseite den Befehl zum Umstellen der Zugriffsprotokolldatei.

Auf der Seite für das Umstellen des Zugriffs- bzw. Fehlerprotokolls gehen Sie wie folgt vor:

- **1. Geben Sie im Feld "Protokolldatei speichern" den zu speichernden Dateinamen ein.**
- **52** Installieren und Verwalten eines AnswerBook2-Servers ♦ März 1999

Der Standardwert lautet *Aktuelles\_Datum*.*Aktueller\_Protokolldateiname*.log. Dabei gilt: *Aktuelles\_Datum* hat das Format JahrJahrJahrJahr\_MonatMonat\_TagTag\_StundeStunde; *Aktueller\_Protokolldateiname* lautet standardmäßig access-8888.log oder error-8888.log (Beispiel: 1997\_02\_26\_14.access-8888.log). Beachten Sie, daß im Feld für den Speicherort der Protokolldatei angegeben wird,

wo die Datei gespeichert ist. Diese Angaben können nicht auf dieser Seite geändert werden.

**2. Klicken Sie auf "Übernehmen".**

**Hinweis -** Nach dem Ändern der Protokollfunktion *müssen* Sie den Dokumentenserver anhalten und neu starten. Melden Sie sich beim Gerät des Dokumentenservers als root an, und geben Sie folgende Befehle ein:

```
# /usr/lib/ab2/bin/ab2admin −o stop
# /usr/lib/ab2/bin/ab2admin −o start
```
Zum Ausführen dieser Funktionen können Sie auch folgende Befehle eingeben:

% **/usr/lib/ab2/bin/ab2admin** −**o rotate\_error** [−m *Servername*] [−p *Serveranschluß*]

% **/usr/lib/ab2/bin/ab2admin** −**o rotate\_access** [−m *Servername*] [−p *Serveranschluß*]

# Allgemeine Funktionen für die Navigation auf der Verwaltungsseite

Am oberen Rand jeder Seite im Produkt AnswerBook2 befindet sich eine Reihe allgemeiner Navigationsfunktionen. In der folgenden Tabelle wird beschrieben, was bei Auswahl dieser Funktionen auf der Verwaltungsseite geschieht.

### **TABELLE 3–4** Allgemeine Navigationsfunktionen

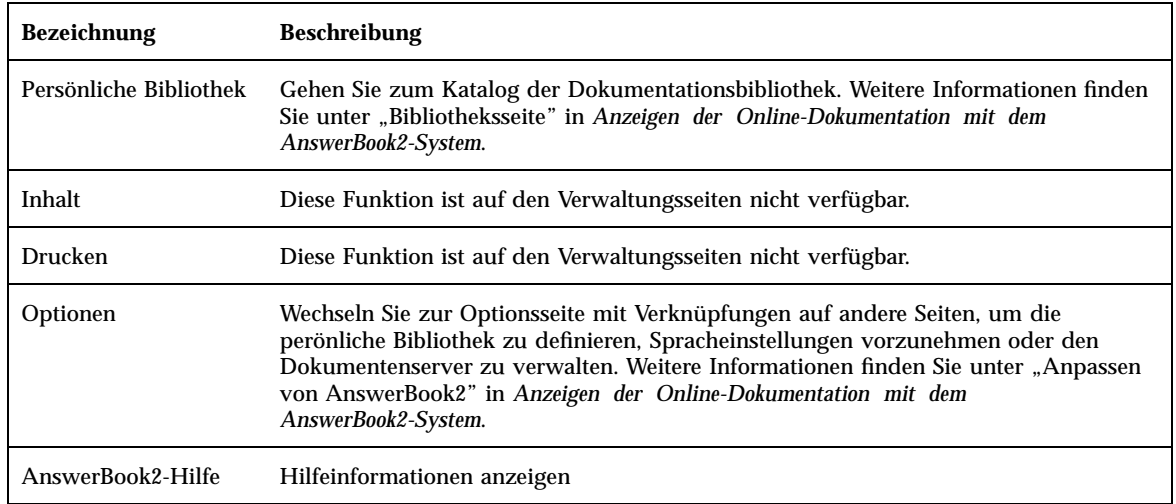

Auf vielen Verwaltungsseiten gelangen Sie durch Klicken auf das Symbol zur Hauptseite für die AnswerBook2-Verwaltung Hauptseite für die AnswerBook2-Verwaltung.

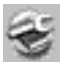

# Lösen von Problemen mit AnswerBook2

In diesem Kapitel wird erläutert, wie Sie bekannte Probleme mit AnswerBook2 lösen. Es enthält die folgenden Abschnitte:

- $\blacksquare$  "Serverfehler" auf Seite 55
- "AnswerBook2 Fehlermeldungen" auf Seite 58

# Serverfehler

Die folgende Tabelle listet Probleme auf, die beim Bereitstellen von Online-Dokumenten auf dem Server auftreten können.

**55**

### **TABELLE 4–1** Mögliche Serverprobleme

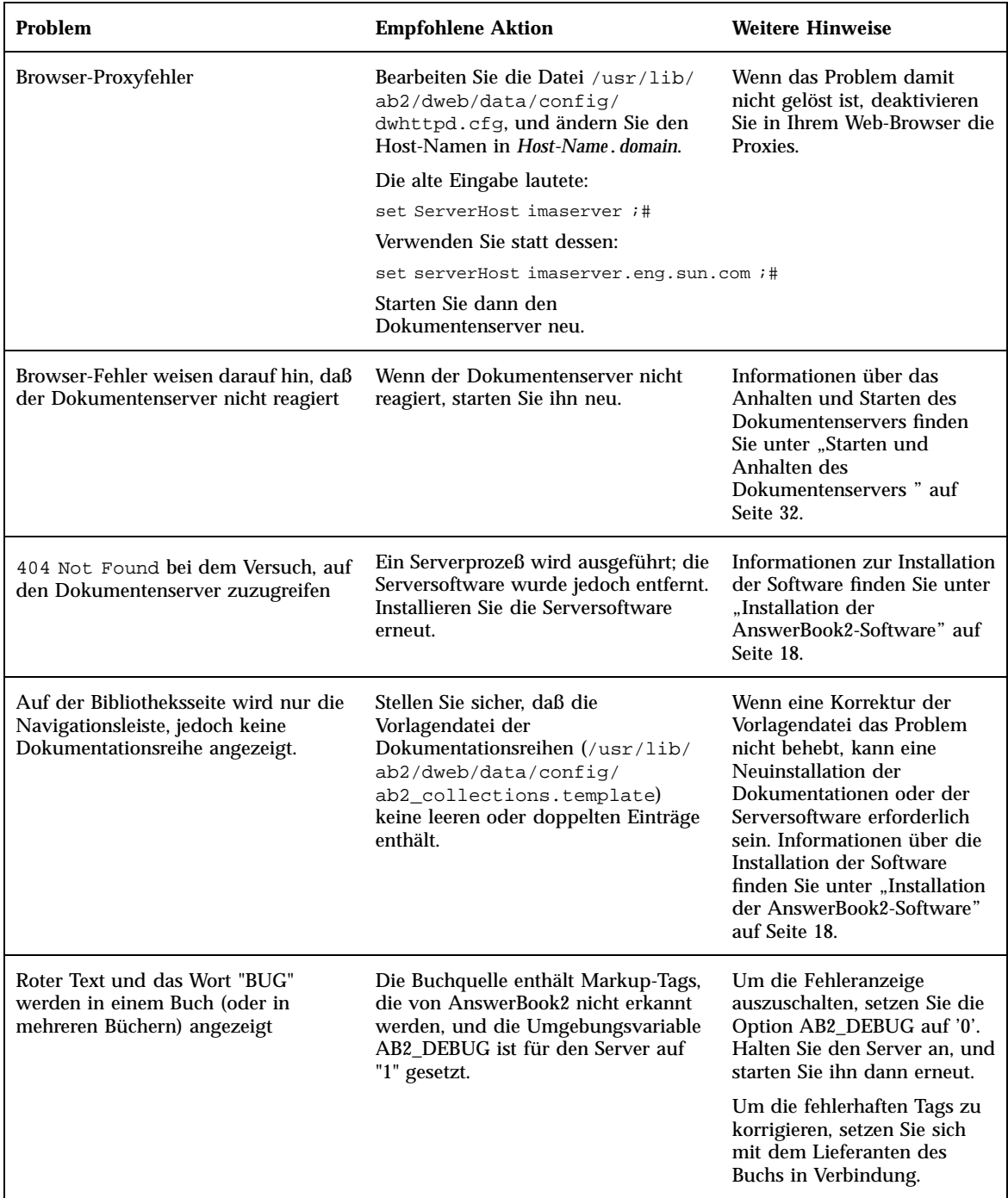

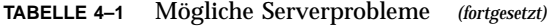

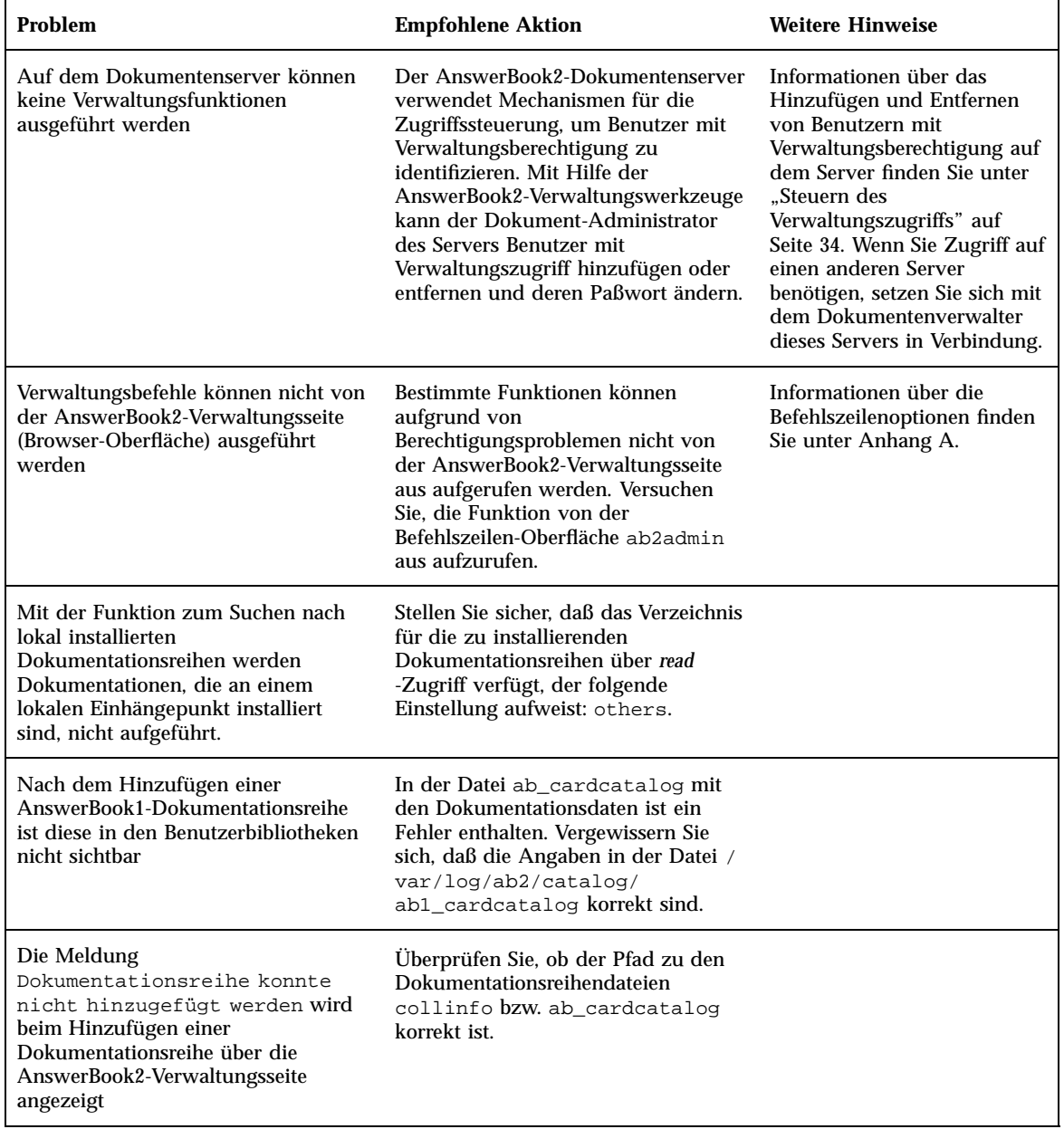

Lösen von Problemen mit AnswerBook2 **57**

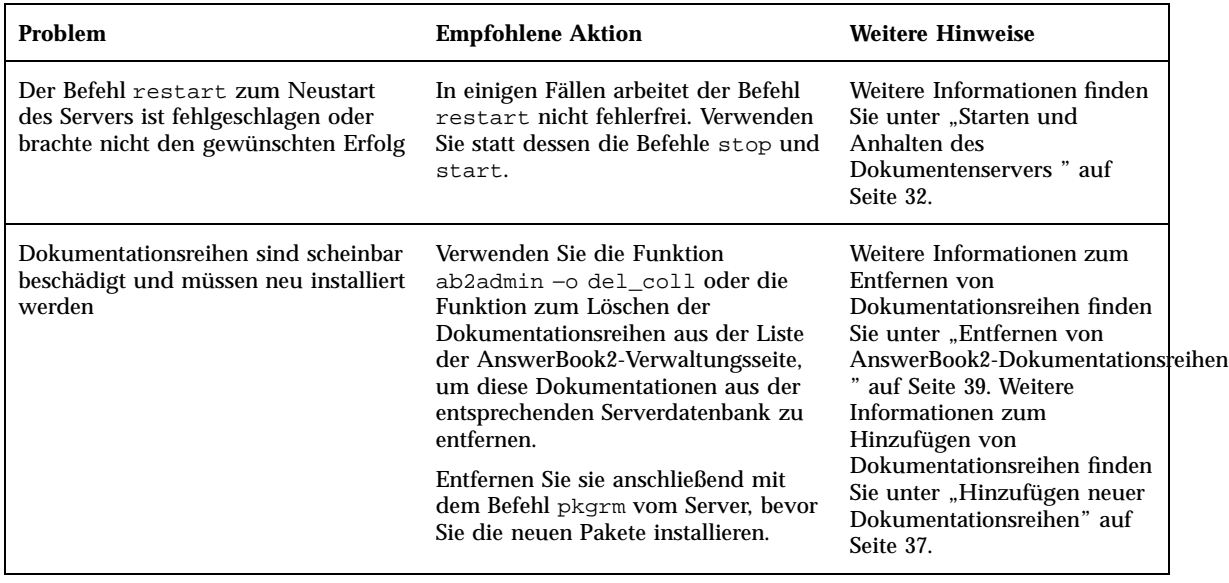

# AnswerBook2 Fehlermeldungen

In diesem Abschnitt werden AnswerBook2-Fehlermeldungen zusammen mit den erforderlichen Reaktionen aufgelistet.

#### **Lokaler AnswerBook2-Server für Verwaltung nicht gefunden.**

*Bedeutung:* Der Versuch zum Starten der AnswerBook2-Verwaltungsseite mit Hilfe des answerbook2\_admin-Skripts von CDE aus war nicht erfolgreich, da es in diesem System keinen Dokumentenserver gibt.

*Maßnahmen:* Wechseln Sie entweder zu dem System, auf dem sich der Dokumentenserver befindet, und verwenden Sie dort dieselbe Vorgehensweise, oder geben Sie die URL des Dokumentenservers ein, den Sie mit Ihrem Browser verwalten wollen.

### **Kein AnswerBook2-Dokumentationsserver gefunden.**

*Bedeutung:* Der Versuch zum Starten des Client-Viewers mit Hilfe des answerbook2-Skripts von CDE aus war nicht erfolgreich, da keine Standarddokumentenserver definiert wurde.

*Maßnahmen:* Der Client-Viewer geht bei der Suche nach dem Standarddokumentenserver wie folgt vor:

1. Wenn die AB2\_DEFAULTSERVER -Umgebungsvariable definiert ist, wird der AnswerBook2-Viewer mit der URL gestartet, die anhand der Variable definiert wird. In Ihrer Datei .cshrc kann sich z. B. die folgende Zeile befinden:

setenv AB2\_DEFAULTSERVER http://imaserver.eng.sun.com:8888/

- 2. Wenn die AnswerBook2-Funktion von einem Dokumentenserver aus aufgerufen wurde, startet der AnswerBook2-Viewer mit der URL http://localhost:8888
- 3. Wenn ein AnswerBook2-Server mit FNS (Federated Naming Service) registriert ist, verwendet der AnswerBook2-Viewer die URL des registrierten Servers.

### **Die Software für den AnswerBook2-Server wurde bei Pfad %s nicht gefunden.**

*Bedeutung:* Der Versuch, das Skript ab2cd aufzurufen, ist fehlgeschlagen, weil der angegebene Pfad ungültig ist.

*Maßnahmen:* Vergewissern Sie sich, daß Sie den Befehl von dem Verzeichnis aus eingeben haben, in dem sich das Skript ab2cd befindet, oder geben Sie den vollständigen Pfadnamen zu dem Skript ein.

#### **Architektur wird nicht unterstützt: %s.**

*Bedeutung:* Sie haben versucht, das Skript ab2cd auf einem System auszuführen, von dem es nicht unterstützt wird.

*Maßnahmen:* Die Dokumentenserver-Software benötigt ein SPARC-System oder ein System auf Intel-Basis in Verbindung mit dem Betriebssystem Solaris 2.5.1, Solaris 2.6 oder Solaris 7.

#### **Sprachumgebung %s wird von ab2cd nicht unterstützt.**

*Bedeutung:* Sie haben versucht, das Skript ab2cd auf einem System auszuführen, das auf eine nicht unterstützte Sprachumgebung oder Zeichenkodierung eingestellt ist.

*Maßnahmen:* Der Dokumentenserver unterstützt folgende Sprachumgebungen und Zeichenkodierungen: C, en\_\*, es, es\_\*, fr, fr\_\*, it, it\_\*, sv, sv\_\*, de, de\_\*, ja, japanese, ja\_JP.PCK, ko, zh, zh\_TW, zh\_TW.BIG5 und \*[Uu][Tt][Ff]-8\*.

#### **Authentisierung fehlgeschlagen, erneut versuchen.**

*Bedeutung:* Ein Benutzer mit Verwaltungsrechten hat das Paßwort für die Verwaltungsfunktionen falsch eingegeben.

*Maßnahmen:* Geben Sie das Paßwort erneut ein. Wenn die Paßwortprüfung wiederholt fehlschlägt, vergewissern Sie sich, daß Name und Paßwort des Systemverwalters auf diesem Server gültig sind.

Lösen von Problemen mit AnswerBook2 **59**

### **Erforderliche Optionen fehlen.**

*Bedeutung:* Ein ab2cd-Befehl wurde eingegeben, jedoch ohne gültige Optionen.

*Maßnahmen:* Vergewissern Sie sich, daß Befehle und Optionen korrekt eingegeben wurden. Weitere Informationen zu den Optionen finden Sie auf der Hilfeseite ab2cd.

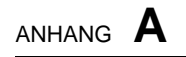

# ab2admin(1M) Hilfeseite

**61**

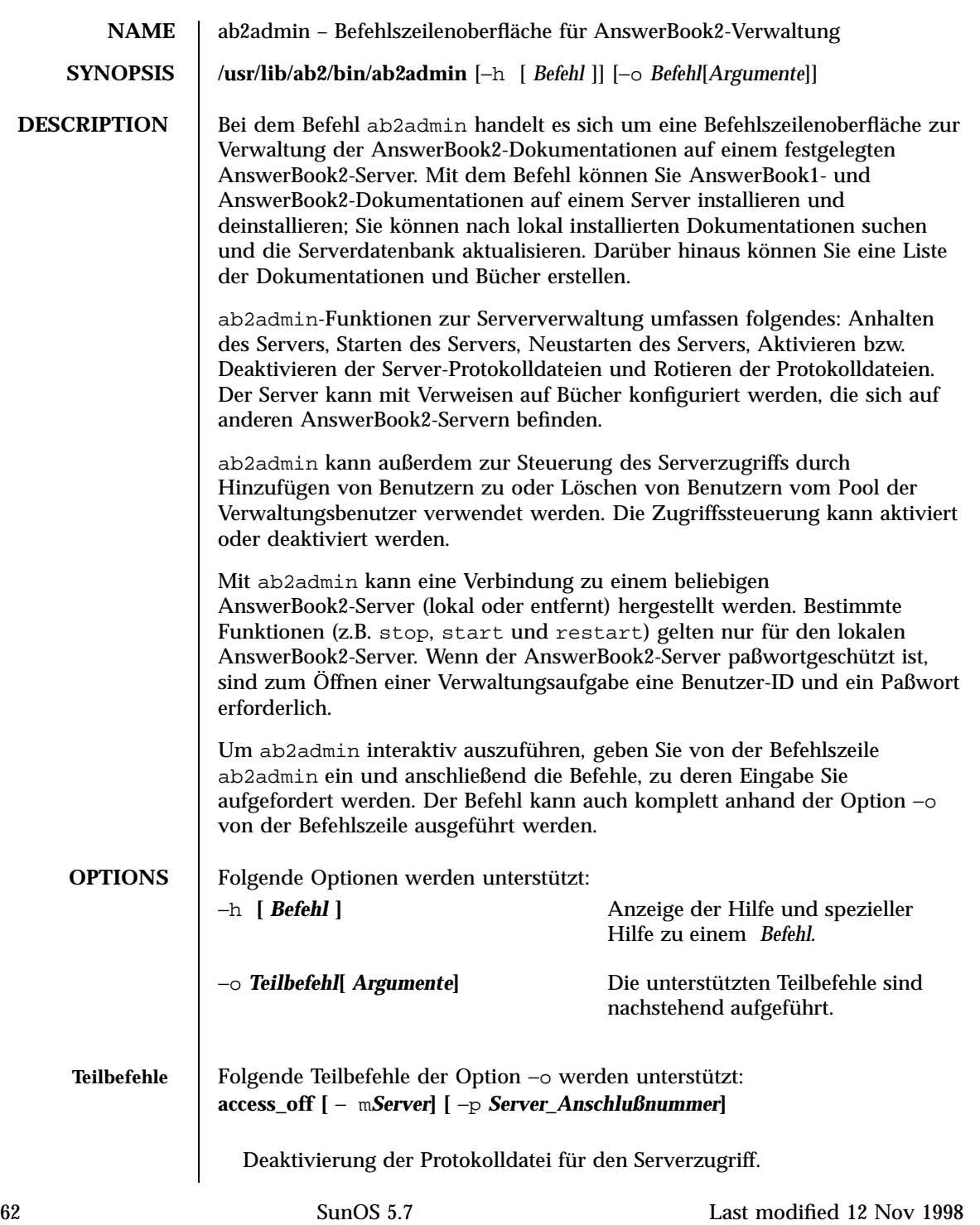

```
access_on [ −m Server ] [ −p Server_Anschlußnummer]
  Aktivierung der Protokolldatei für den Serverzugriff.
add_admin −u Benutzer_id[ −m Server ] [ −p Server_Anschlußnummer]
  Hinzufügen eines Benutzers zur autorisierten Liste der Serververwalter.
add_coll −d Pfad [ −m Server ] [ −p Server_Anschlußnummer]
  Hinzufügen von AnswerBook1- oder AnswerBook2-Dokumentationen zu
  der angegebenen AnswerBook2-Serverdatenbank.
add_server −M alternativer_Server −P alternative_Server_Anschlußnummer
        [ −m Server ] [ −p Server_Anschlußnummer]
  Hinzufügen eines alternativen Servers zum angegebenen Server.
auth_off [ −m Server ] [ −p Server_Anschlußnummer]
  Deaktivierung der Überprüfung der Serververwaltung.
auth_on [ −m Server ] [ −p Server_Anschlußnummer]
  Aktivierung der Überprüfung der Serververwaltung.
autostart_no [ −m Server ] [ −p Server_Anschlußnummer]
  AnswerBook2-Server wird nicht automatisch gestartet, wenn das System
  (neu) gebootet wird.
autostart_yes [ −m Server ] [ −p Server_Anschlußnummer]
  AnswerBook2-Server wird automatisch gestartet, wenn das System (neu)
  gebootet wird.
browser [ −m Server ] [ −p Server_Anschlußnummer]
  Starten eines Web-Browsers, um auf die Seiten von
  AnswerBook2-Verwaltung zuzugreifen.
change_password −u Verwaltungs_ID[ −m Server ] [ −p
Server_Anschlußnummer]
```
Paßwort des autorisierten Verwalters wird geändert.

Last modified 12 Nov 1998 SunOS 5.7 63

```
del_admin −u Benutzer_id[ −m Server ] [ −p Server_Anschlußnummer]
  Löschen eines Benutzers aus der Liste der autorisierten Serververwalter.
del_coll −t Titel_Dokumentation [ −m Server ] [ −p Server_Anschlußnummer]
  AnswerBook1- oder AnswerBook2-Dokumentationen werden aus der
  angegebenen Serverdatenbank entfernt.
del_server −M alternativer_Server −P alternative_Server_Anschlußnummer
        [ −m Server ] [ −p Server_Anschlußnummer]
  Alternativer Server wird von der Liste der Server entfernt, die dem
  angegebenen Server bekannt sind.
error_off [ −m Server ] [ −p Server_Anschlußnummer]
  Deaktivierung der Protokolldatei für Serverfehler.
error_on [ −m Server ] [ −p Server_Anschlußnummer]
  Aktivierung der Protokolldatei für Serverfehler.
help [ Befehl]
  Auflistung sämtlicher Informationen zu einem bestimmten Befehl oder zu
  allen Befehlen.
list [ −m Server ] [ −p Server_Anschlußnummer]
  Auflistung der auf dem angegebenen Server verfügbaren AnswerBook1-
  und AnswerBook2-Dokumentationen. Diese Liste umfaßt die Bücher, die in
  den Dokumentationsreihen enthalten sind.
list_server [ −m Server ] [ −p Server_Anschlußnummer]
  Auflistung sämtlicher alternativer Server, die für den angegebenen Server
  definiert sind.
menu
  Anzeige einer zusammengefaßten Liste der Befehlsoptionen.
modify_server_name −s neuer_Servername [ −m Server ] [ −p
Server_Anschlußnummer]
```
64 SunOS 5.7 Last modified 12 Nov 1998

```
Servername wird geändert.
modify_server_port −a neue_Server_Anschlußnummer [ −m Server ]
        [ −pServer_Anschlußnummer]
  Server-Anschlußnummer wird geändert.
restart
  Lokaler AnswerBook2-Server wird neu gestartet. Root-Zugriff erforderlich.
rotate_access [ −m Server ] [ −p Server_Anschlußnummer]
  Protokolldatei für Serverzugriff wird gespeichert und zurückgesetzt.
rotate_error [ −m Server ] [ −p Server_Anschlußnummer]
  Protokolldatei für Serverfehler wird gespeichert und zurückgesetzt.
scan [ −m Server ] [ −p Server_Anschlußnummer]
  Suche nach lokal installierten Dokumentationen (AnswerBook1 oder
  AnswerBook2) und Aktualisierung der Dokumentationen in der
  angegebenen Serverdatenbank.
start
  Lokaler AnswerBook2-Server wird gestartet. Root-Zugriff erforderlich.
start −D
  Lokaler AnswerBook2-Server wird im Fehlersuchmodus gestartet.
  Root-Zugriff erforderlich.
stop
  Lokaler AnswerBook2-Server wird angehalten. Root-Zugriff erforderlich.
view_access [ −m Server ] [ −p Server_Anschlußnummer]
  Anzeige des Inhalts der Protokolldatei für Serverzugriff.
```

```
view_config [ −m Server ] [ −p Server_Anschlußnummer]
```
Anzeige der Konfigurationseinstellungen des Servers.

Last modified 12 Nov 1998 SunOS 5.7 65

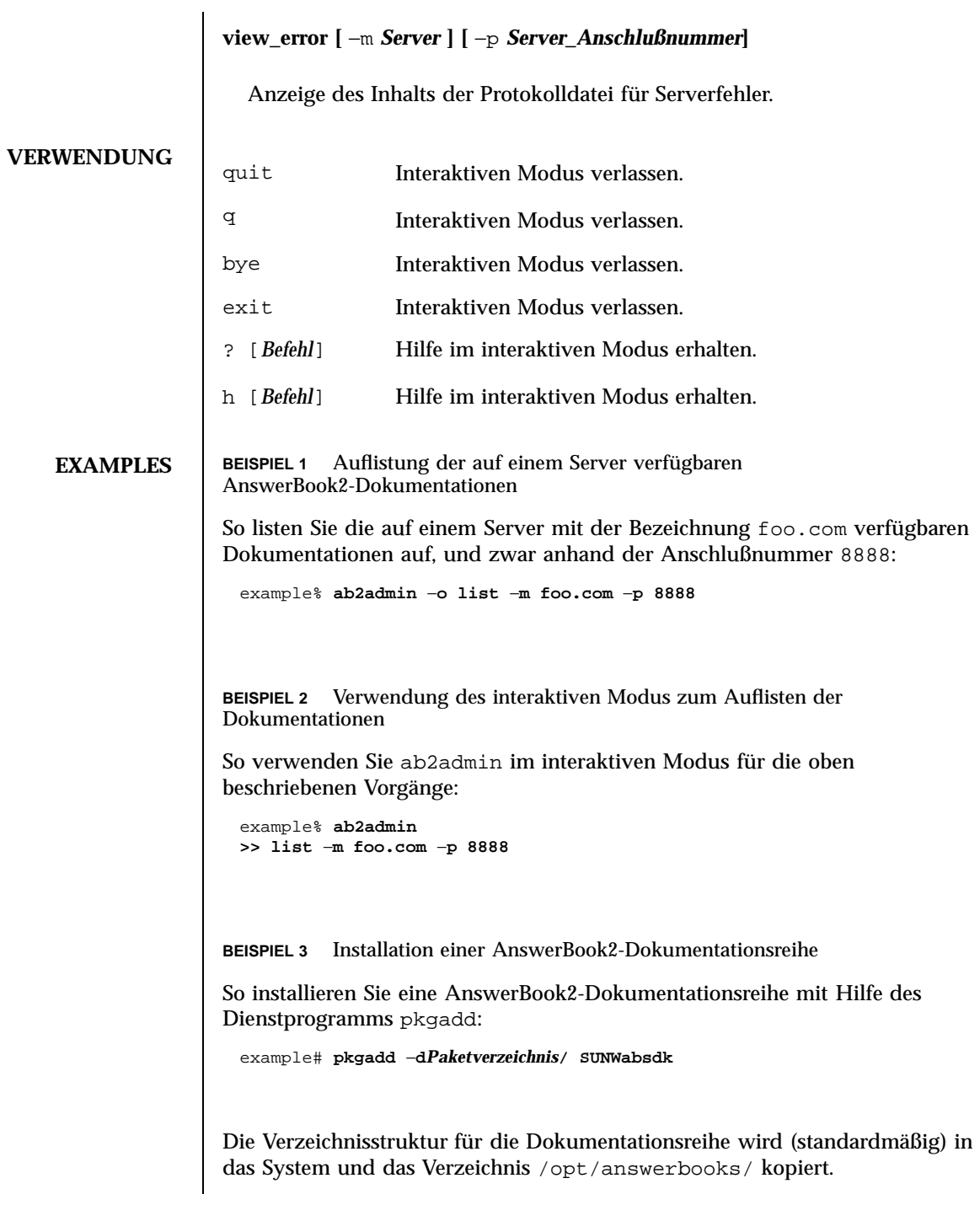

66 SunOS 5.7 Last modified 12 Nov 1998

**BEISPIEL 4** Installation einer nicht auf die Serverdatenbank aktualisierten AnswerBook2-Dokumentationsreihe So installieren Sie eine AnswerBook2-Dokumentation, die im System eingeführt wurde (anhand von pkgadd), jedoch nicht auf die Serverdatenbank aktualisiert wurde: example# **ab2admin** −**o add\_coll** −**d /opt/answerbooks/german/solaris\_2.6/SUNWabsdk** (Hinweis: −d *Pfad* muß die Datei collinfo (für eine AnswerBook2-Dokumentation) oder die Datei ab\_cardcatalog (für eine AnswerBook1-Dokumentation) beinhalten. **BEISPIEL 5** Überprüfen der Definition einer AnswerBook1-Dokumentationsreihe So überprüfen Sie, wie eine AnswerBook1-Dokumentationsreihe definiert ist: example% **cat /opt/SUNWans/ab\_cardcatalog**  $:id = SUMWab_10_4: \setminus$ :version=: \ :title=Solaris XGL 3.1 AnswerBook: \ :tocpath=/net/elirium.Eng/export/answerbook/Solaris\_2.4/SUNWAxg/toc: \ :pspath=/net/elirium.Eng/export/answerbook/Solaris\_2.4/SUNWAxg/ps: \ :indexpath=/net/elirium.Eng/export/answerbook/Solaris\_2.4/SUNWAxg/inde **BEISPIEL 6** Überprüfen der Definition einer AnswerBook2-Dokumentationsreihe So überprüfen Sie, wie eine AnswerBook2-Dokumentationsreihe definiert ist: example% **cat/opt/answerbooks/german/solaris\_2.6/SUNabsd/collinfo dwCollections { coll.45.4 dwCollection } dwSetParam coll.45.4 { location /opt/answerbooks/german/solaris\_2.6/SUNWabsdk title "Solaris 2.6 Software Developer AnswerBook Vol 1" type EbtCollection } FILES** /var/log/ab2/catalog/local.socat Katalogdatei /var/log/ab2/catalog/remote.socat Katalogdatei

Last modified 12 Nov 1998 SunOS 5.7 67

/var/log/ab2/catalog/delegate.socat Katalogdatei /var/log/ab2/catalog/libcat.socat Katalogdatei /var/log/ab2/logs/access\_8888.log Standardmäßige Zugriffsprotokolldatei /var/log/ab2/logs/errors\_8888.log Standardmäßige Fehlerprotokolldatei /usr/lib/ab2/dweb/data/config/ab2\_collections.template Datenbank für AnswerBook2-Dokumentationen /var/log/ab2/catalog/ab1\_cardcatalog Datenbank für AnswerBook1-Dokumentationen /usr/lib/ab2/dweb/data/config/admin\_passwd Datei mit Benutzername:Paßwort

**ATTRIBUTES** Siehe Attribute(5) für eine Erläuterung folgender Attribute:

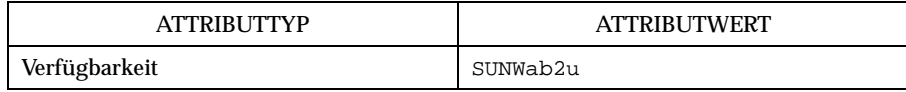

### **SEE ALSO**

68 SunOS 5.7 Last modified 12 Nov 1998

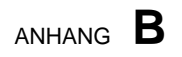

# ab2regsvr(1M) Hilfeseite

**69**

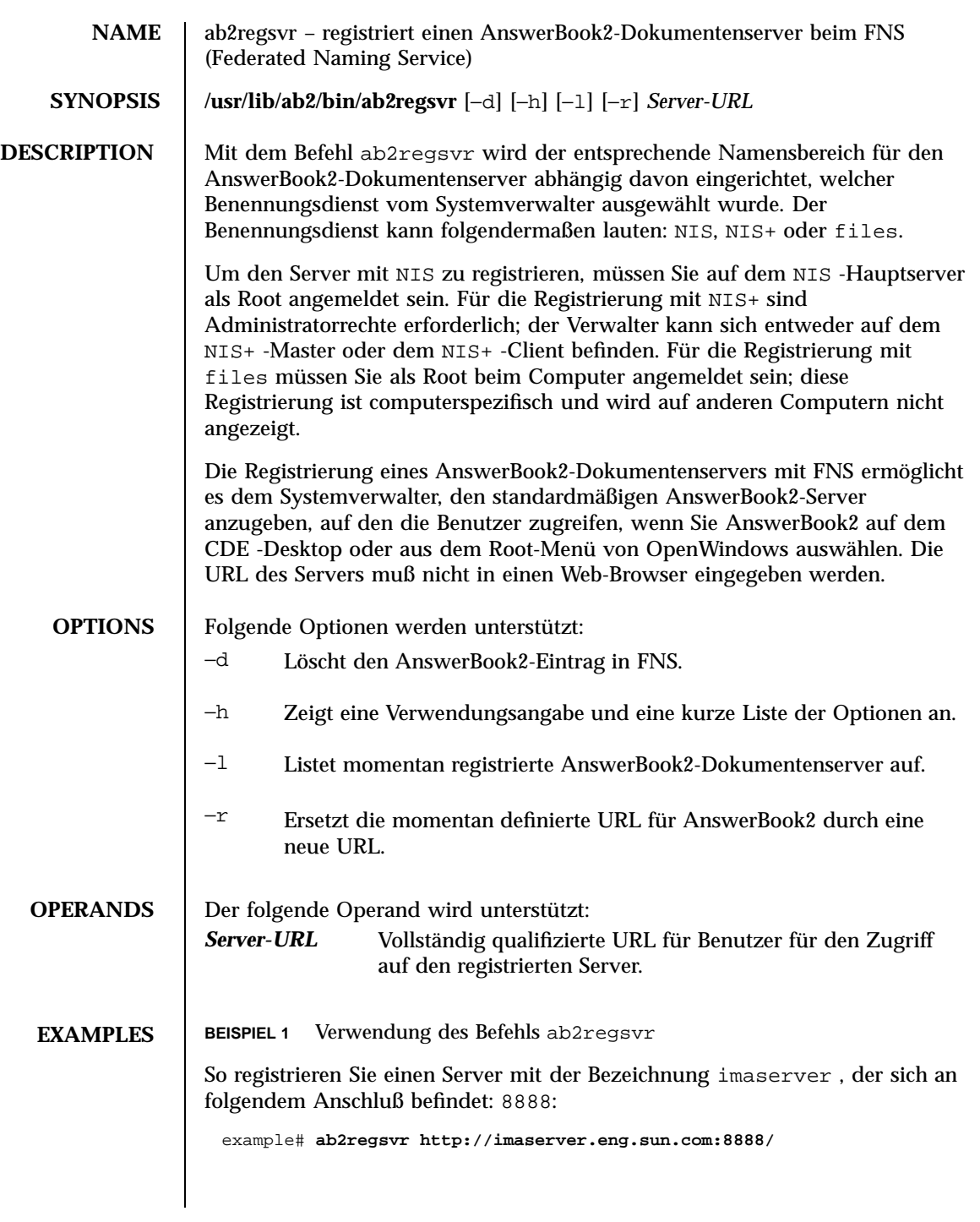

70 SunOS 5.7 Last modified 12 Nov 1998

### ATTRIBUTES | Siehe Attribute(5), um Beschreibungen der folgenden Attribute zu erhalten:

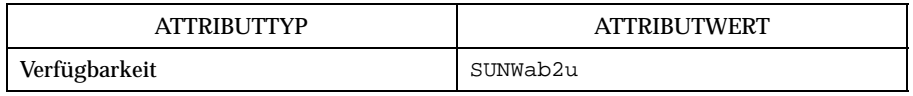

SEE ALSO | fnlookup(1), Attribute(5), fns(5)

Last modified 12 Nov 1998 SunOS 5.7 31

72 SunOS 5.7 Last modified 12 Nov 1998
## AnswerBook2-Installationsbeispiel

Dieser Anhang enthält ein Installationsbeispiel für einen AnswerBook2-Server unter Verwendung des Dienstprogramms pkgadd.

# Installationsbeispiel

Im folgenden Beispiel wird eine vollständige Installation der AnswerBook2-Serversoftware unter Verwendung des Dienstprogramms pkgadd dargestellt. Beachten Sie, daß bei der auf die Installation des SUNWab2u-Pakets folgenden Prozedur die AnswerBook2-Hilfedateien für alle unterstützten Sprachen installiert werden. Außerdem wird nach bereits vorhandenden Dokumentationsreihen gesucht, die dann automatisch in die Datenbank des Servers aufgenommen werden.

**BEISPIEL C–1** Installationsbeispiel

```
myserver# pkgadd -d .
Folgende Pakete stehen zur Verfügung:
 1 SUNWab2r Solaris Dokumentenserver
                 (sparc) 3.00,REV=19981019
  2 SUNWab2s Solaris Dokumentenserver
                 (sparc) 3.00,REV=19981019
  3 SUNWab2u Solaris Dokumentenserver
                 (sparc) 3.00,REV=19981019
Wählen Sie die zu bearbeitenden Pakete aus (oder die Option 'alle'
zur Verarbeitung sämtlicher Pakete).
(Standardeinstellung: alle) [?,??,q]: alle
```
**(fortgesetzt)**

**73**

```
Paketinstanz <SUNWab2r> von
</net/toc/ab2dev/pkgsparc/19981030_v1.4_b03_alpha> wird
verarbeitet
Solaris Dokumentenserver
(sparc) 3.00,REV=19981019
Copyright 1998 Sun Microsystems, Inc. Alle Rechte vorbehalten.
Anteile, Copyright (c) 1990-1998 INSO Corp.
Verwendung von </> als Grundverzeichnis für das Paket.
## Paketdaten werden verarbeitet.
## Systemdaten werden verarbeitet.
   7 Paket-Pfadnamen werden ordnungsgemäß installiert.
## Überprüfung des freien Speicherplatzes.
## Überprüfung von Konflikten mit bereits installierten Paketen.
## Überprüfung von setuid/setgid-Programmen.
Dieses Paket enthält Skripts, die während der Installation des
Pakets mit Superuser-Berechtigung ausgeführt werden.
Möchten Sie mit der Installation von <SUNWab2r> fortfahren
[j,n,?] j
Solaris Dokumentenserver wird als <SUNWab2r> installiert
## Teil 1 von 1 wird installiert.
/etc/rc0.d/K41ab2mgr <symbolic link>
/etc/rc1.d/K41ab2mgr <symbolic link>
/etc/rc2.d/S96ab2mgr <symbolic link>
[ verifying class <base> ]
/etc/init.d/ab2mgr
/var/log/ab2/catalog/ab1_cardcatalog
/var/log/ab2/catalog/delegate.socat
/var/log/ab2/catalog/libcat.socat
/var/log/ab2/catalog/local.socat
/var/log/ab2/catalog/remote.socat
/var/log/ab2/logs/access-8888.log
/var/log/ab2/logs/errors-8888.log
[ verifying class <preserve> ]
## Skript nach Installation wird ausgeführt.
Installation von <SUNWab2r> wurde erfolgreich abgeschlossen.
Paket-Instanz <SUNWab2s> von
</net/toc/ab2dev/pkgsparc/19981030_v1.4_b03_alpha> wird
verarbeitet
Solaris Dokumentenserver
(sparc) 3.00,REV=19981019
Copyright 1998 Sun Microsystems, Inc. Alle Rechte vorbehalten.
Anteile, Copyright (c) 1990-1998 INSO Corp.
Verwendung von </usr> als Grundverzeichnis für das Paket.
```

```
## Paketdaten werden verarbeitet.
## Systemdaten werden verarbeitet.
   7 Paket-Pfadnamen werden ordnungsgemäß installiert.
## Überprüfung des freien Speicherplatzes.
## Überprüfung von Konflikten mit bereits installierten Paketen.
## Überprüfung von setuid/setgid-Programmen.
Dieses Paket enthält Skripts, die während der Installation des
Pakets mit Superuser-Berechtigung ausgeführt werden.
Möchten Sie mit der Installation von <SUNWab2s> fortfahren
[j,n,?] j
Solaris Dokumentenserver wird als <SUNWab2s> installiert
## Teil 1 von 1 wird installiert.
/usr/share/lib/sgml/locale/C/styles/solbook/fulltext.pv
/usr/share/lib/sgml/locale/C/styles/solbook/fulltext.wv
/usr/share/lib/sgml/locale/C/styles/solbook/fulltext_c.pv
/usr/share/lib/sgml/locale/C/styles/solbook/fulltext_c.wv
/usr/share/lib/sgml/locale/C/styles/solbook/fulltext_ca.pv
/usr/share/lib/sgml/locale/C/styles/solbook/fulltext_ca.wv
/usr/share/lib/sgml/locale/C/styles/solbook/fulltext_de.pv
/usr/share/lib/sgml/locale/C/styles/solbook/fulltext_de.wv
/usr/share/lib/sgml/locale/C/styles/solbook/fulltext_es.pv
/usr/share/lib/sgml/locale/C/styles/solbook/fulltext_es.wv
/usr/share/lib/sgml/locale/C/styles/solbook/fulltext_fr.pv
/usr/share/lib/sgml/locale/C/styles/solbook/fulltext_fr.wv
/usr/share/lib/sgml/locale/C/styles/solbook/fulltext_it.pv
/usr/share/lib/sgml/locale/C/styles/solbook/fulltext_it.wv
/usr/share/lib/sgml/locale/C/styles/solbook/fulltext_ja.pv
/usr/share/lib/sgml/locale/C/styles/solbook/fulltext_ja.wv
/usr/share/lib/sgml/locale/C/styles/solbook/fulltext_ko.pv
/usr/share/lib/sgml/locale/C/styles/solbook/fulltext_ko.wv
/usr/share/lib/sgml/locale/C/styles/solbook/fulltext_sv.pv
/usr/share/lib/sgml/locale/C/styles/solbook/fulltext_sv.wv
/usr/share/lib/sgml/locale/C/styles/solbook/fulltext_zh.pv
/usr/share/lib/sgml/locale/C/styles/solbook/fulltext_zh.wv
/usr/share/lib/sgml/locale/C/styles/solbook/fulltext_zh_tw.pv
/usr/share/lib/sgml/locale/C/styles/solbook/fulltext_zh_tw.wv
/usr/share/lib/sgml/locale/C/styles/solbook/toc.tv
/usr/share/lib/sgml/locale/C/styles/solbook/xml.wv
[ verifying class <br/>base> ]
## Skript nach Installation wird ausgeführt.
Installation von <SUNWab2s> wurde erfolgreich abgeschlossen.
Paket-Instanz <SUNWab2u> von
</net/toc/ab2dev/pkgsparc/19981030_v1.4_b03_alpha> wird
verarbeitet.
Solaris Dokumentenserver
```

```
(sparc) 3.00,REV=19981019
Copyright 1998 Sun Microsystems, Inc. Alle Rechte vorbehalten.
Anteile, Copyright (c) 1990-1998 INSO Corp.
Verwendung von </usr> als Grundverzeichnis für das Paket.
## Paketdaten werden verarbeitet.
## Systemdaten werden verarbeitet.
   24 Paket-Pfadnamen werden ordnungsgemäß installiert.
## Überprüfung der Paket-Abhängigkeiten.
## Überprüfung des freien Speicherplatzes.
## Überprüfung von Konflikten mit bereits installierten Paketen.
## Überprüfung von setuid/setgid-Programmen.
Dieses Paket enthält Skripts, die während der Installation des
Pakets mit Superuser-Berechtigung ausgeführt werden.
Möchten Sie mit der Installation von <SUNWab2u> fortfahren
[j,n,?] j
Solaris Dokumentenserver wird als <SUNWab2u> installiert
## Teil 1 von 1 wird installiert.
/usr/lib/ab2/bin/ab2admin
/usr/lib/ab2/bin/ab2bin/admin
/usr/lib/ab2/bin/ab2bin/getepsf <symbolic link>
/usr/lib/ab2/bin/ab2bin/getframe <symbolic link>
/usr/lib/ab2/bin/ab2bin/gettransbitmap
/usr/lib/ab2/bin/ab2bin/nph-dweb
/usr/lib/ab2/bin/ab2cardcat
/usr/lib/ab2/bin/ab2catl
/usr/lib/ab2/bin/ab2createpl
/usr/lib/ab2/bin/ab2html
/usr/lib/ab2/bin/ab2libcat
/usr/lib/ab2/bin/ab2regsvr
/usr/lib/ab2/bin/ab2search
/usr/lib/ab2/bin/getpage
/usr/lib/ab2/data/docs/Help/C/Help/booklist.txt
/usr/lib/ab2/data/docs/Help/C/Help/books/AB2ADMIN/ebt/AB2ADMIN.dat
/usr/lib/ab2/data/docs/Help/C/Help/books/AB2ADMIN/ebt/AB2ADMIN.edr
/usr/lib/ab2/data/docs/Help/C/Help/books/AB2ADMIN/ebt/AB2ADMIN.tag
/usr/lib/ab2/data/docs/Help/C/Help/books/AB2ADMIN/ebt/search.tdr
/usr/lib/ab2/data/docs/Help/C/Help/books/AB2ADMIN/ebt/toc.tdr
/usr/lib/ab2/data/docs/Help/C/Help/books/AB2ADMIN/figures/ab2_admin.gif
/usr/lib/ab2/data/docs/Help/C/Help/books/AB2ADMIN/figures/ab2_help.gif
/usr/lib/ab2/data/docs/Help/C/Help/books/AB2ADMIN/index/index.dat
/usr/lib/ab2/data/docs/Help/C/Help/books/AB2ADMIN/index/vocab.dat
/usr/lib/ab2/data/docs/Help/C/Help/books/AB2ADMIN/styles.ent
/usr/lib/ab2/data/docs/Help/C/Help/books/ONLINEACCESS/ebt/ONLINEACCESS.dat
/usr/lib/ab2/data/docs/Help/C/Help/books/ONLINEACCESS/ebt/ONLINEACCESS.edr
/usr/lib/ab2/data/docs/Help/C/Help/books/ONLINEACCESS/ebt/ONLINEACCESS.tag
/usr/lib/ab2/data/docs/Help/C/Help/books/ONLINEACCESS/ebt/search.tdr
/usr/lib/ab2/data/docs/Help/C/Help/books/ONLINEACCESS/ebt/toc.tdr
```

```
/usr/lib/ab2/data/docs/Help/C/Help/books/ONLINEACCESS/figures/ab2_admin.gif
/usr/lib/ab2/data/docs/Help/C/Help/books/ONLINEACCESS/figures/
ab2_collapse.gif
/usr/lib/ab2/data/docs/Help/C/Help/books/ONLINEACCESS/figures/
ab2_expand.gif
/usr/lib/ab2/data/docs/Help/C/Help/books/ONLINEACCESS/figures/
ab2_graphic.gif
/usr/lib/ab2/data/docs/Help/C/Help/books/ONLINEACCESS/figures/
ab2 lang prefs.gif
/usr/lib/ab2/data/docs/Help/C/Help/books/ONLINEACCESS/figures/
ab2_lib_prefs.gif
/usr/lib/ab2/data/docs/Help/C/Help/books/ONLINEACCESS/figures/ab2_minus.gif
/usr/lib/ab2/data/docs/Help/C/Help/books/ONLINEACCESS/figures/ab2_plus.gif
/usr/lib/ab2/data/docs/Help/C/Help/books/ONLINEACCESS/figures/ab2_rel3.gif
/usr/lib/ab2/data/docs/Help/C/Help/books/ONLINEACCESS/figures/ab2_rel6.gif
/usr/lib/ab2/data/docs/Help/C/Help/books/ONLINEACCESS/index/index.dat
/usr/lib/ab2/data/docs/Help/C/Help/books/ONLINEACCESS/index/vocab.dat
/usr/lib/ab2/data/docs/Help/C/Help/books/ONLINEACCESS/styles.ent
/usr/lib/ab2/data/docs/Help/C/Help/collinfo
/usr/lib/ab2/data/docs/Help/C/Help/socat
/usr/lib/ab2/data/docs/Help/de/Help/booklist.txt
/usr/lib/ab2/data/docs/Help/de/Help/books/AB2ADMIN/ebt/AB2ADMIN.dat
/usr/lib/ab2/data/docs/Help/de/Help/books/AB2ADMIN/ebt/AB2ADMIN.edr
/usr/lib/ab2/data/docs/Help/de/Help/books/AB2ADMIN/ebt/AB2ADMIN.tag
/usr/lib/ab2/data/docs/Help/de/Help/books/AB2ADMIN/ebt/search.tdr
/usr/lib/ab2/data/docs/Help/de/Help/books/AB2ADMIN/ebt/toc.tdr
/usr/lib/ab2/data/docs/Help/de/Help/books/AB2ADMIN/figures/ab2_admin.gif
.
.
.
/usr/lib/ab2/data/docs/Help/de/Help/books/AB2ADMIN/index/index.dat
/usr/lib/ab2/data/docs/Help/de/Help/books/AB2ADMIN/index/vocab.dat
/usr/lib/ab2/data/docs/Help/de/Help/books/AB2ADMIN/styles.ent
/usr/lib/ab2/data/docs/Help/de/Help/books/ONLINEACCESS/ebt/ONLINEACCESS.dat
/usr/lib/ab2/data/docs/Help/de/Help/books/ONLINEACCESS/ebt/ONLINEACCESS.edr
/usr/lib/ab2/data/docs/Help/de/Help/books/ONLINEACCESS/ebt/ONLINEACCESS.tag
/usr/lib/ab2/data/docs/Help/de/Help/books/ONLINEACCESS/ebt/search.tdr
/usr/lib/ab2/data/docs/Help/de/Help/books/ONLINEACCESS/ebt/toc.tdr
/usr/lib/ab2/data/docs/Help/de/Help/books/ONLINEACCESS/figures/
ab2_admin.gif
.
.
.
/usr/lib/ab2/data/docs/Help/de/Help/books/ONLINEACCESS/index/index.dat
/usr/lib/ab2/data/docs/Help/de/Help/books/ONLINEACCESS/index/vocab.dat
/usr/lib/ab2/data/docs/Help/de/Help/books/ONLINEACCESS/styles.ent
/usr/lib/ab2/data/docs/Help/de/Help/collinfo
/usr/lib/ab2/data/docs/Help/de/Help/socat
/usr/lib/ab2/data/docs/Help/es/Help/booklist.txt
/usr/lib/ab2/data/docs/Help/es/Help/books/AB2ADMIN/ebt/AB2ADMIN.dat
/usr/lib/ab2/data/docs/Help/es/Help/books/AB2ADMIN/ebt/AB2ADMIN.edr
/usr/lib/ab2/data/docs/Help/es/Help/books/AB2ADMIN/ebt/AB2ADMIN.tag
/usr/lib/ab2/data/docs/Help/es/Help/books/AB2ADMIN/ebt/search.tdr
```
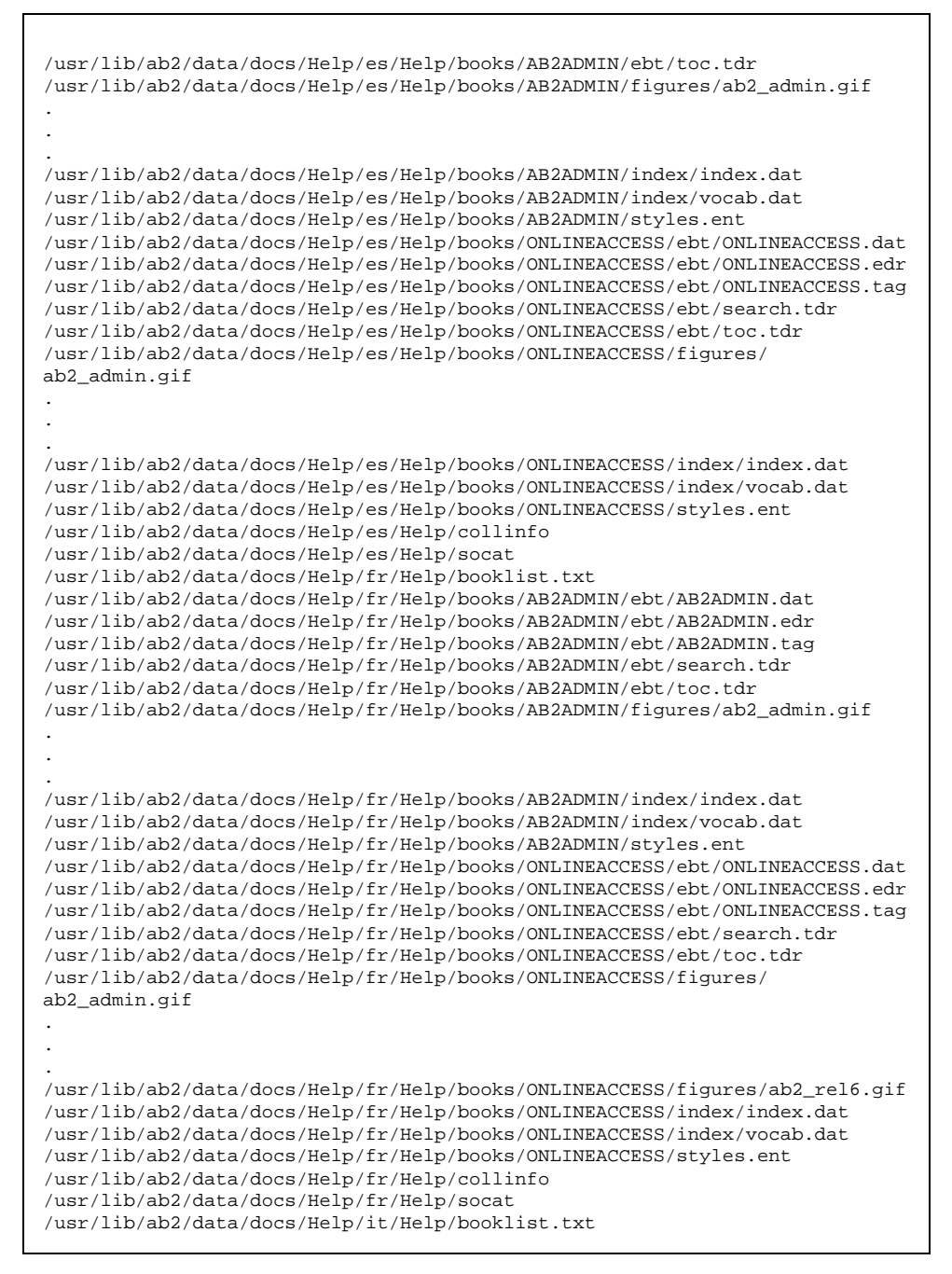

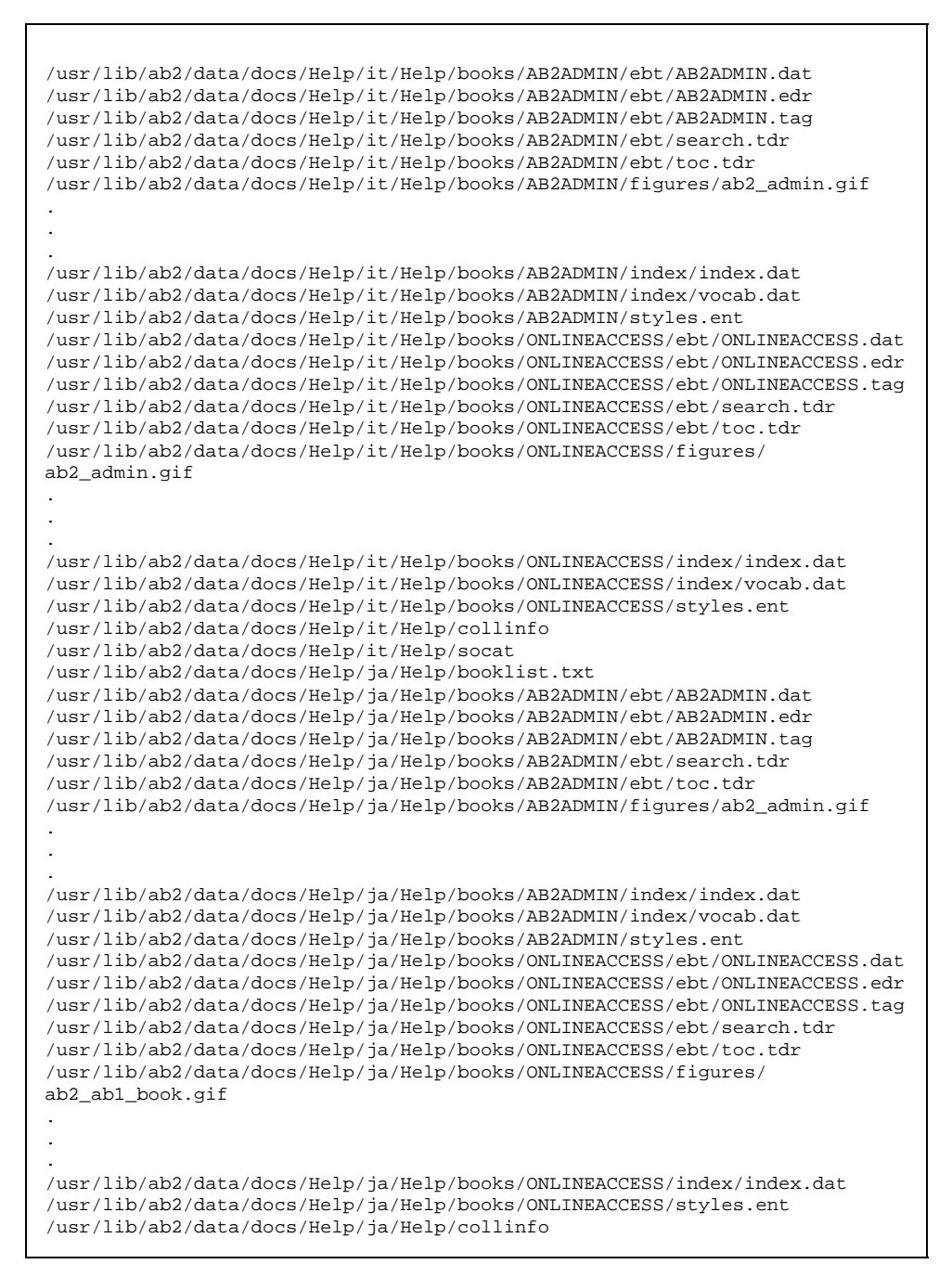

#### **(Fortsetzung)**

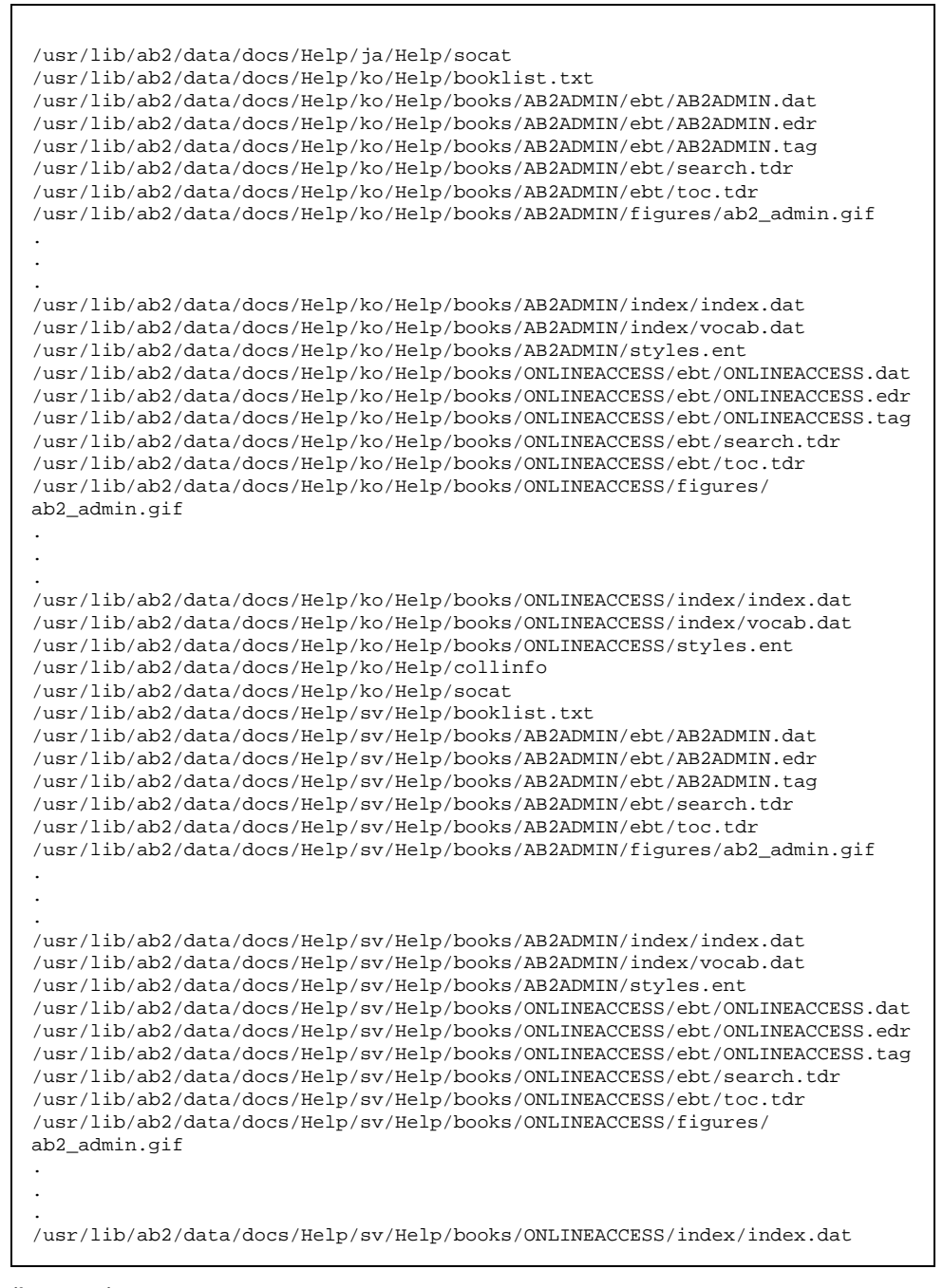

#### **(fortgesetzt)**

```
/usr/lib/ab2/data/docs/Help/sv/Help/books/ONLINEACCESS/index/vocab.dat
/usr/lib/ab2/data/docs/Help/sv/Help/books/ONLINEACCESS/styles.ent
/usr/lib/ab2/data/docs/Help/sv/Help/collinfo
/usr/lib/ab2/data/docs/Help/sv/Help/socat
/usr/lib/ab2/data/docs/Help/zh/Help/booklist.txt
/usr/lib/ab2/data/docs/Help/zh/Help/books/AB2ADMIN/ebt/AB2ADMIN.dat
/usr/lib/ab2/data/docs/Help/zh/Help/books/AB2ADMIN/ebt/AB2ADMIN.edr
/usr/lib/ab2/data/docs/Help/zh/Help/books/AB2ADMIN/ebt/AB2ADMIN.tag
/usr/lib/ab2/data/docs/Help/zh/Help/books/AB2ADMIN/ebt/search.tdr
/usr/lib/ab2/data/docs/Help/zh/Help/books/AB2ADMIN/ebt/toc.tdr
/usr/lib/ab2/data/docs/Help/zh/Help/books/AB2ADMIN/figures/ab2_admin.gif
.
.
.
/usr/lib/ab2/data/docs/Help/zh/Help/books/AB2ADMIN/index/index.dat
/usr/lib/ab2/data/docs/Help/zh/Help/books/AB2ADMIN/index/vocab.dat
/usr/lib/ab2/data/docs/Help/zh/Help/books/AB2ADMIN/styles.ent
/usr/lib/ab2/data/docs/Help/zh/Help/books/ONLINEACCESS/ebt/ONLINEACCESS.dat
/usr/lib/ab2/data/docs/Help/zh/Help/books/ONLINEACCESS/ebt/ONLINEACCESS.edr
/usr/lib/ab2/data/docs/Help/zh/Help/books/ONLINEACCESS/ebt/ONLINEACCESS.tag
/usr/lib/ab2/data/docs/Help/zh/Help/books/ONLINEACCESS/ebt/search.tdr
/usr/lib/ab2/data/docs/Help/zh/Help/books/ONLINEACCESS/ebt/toc.tdr
/usr/lib/ab2/data/docs/Help/zh/Help/books/ONLINEACCESS/figures/
ab2_admin.gif
.
.
.
/usr/lib/ab2/data/docs/Help/zh/Help/books/ONLINEACCESS/figures/ab2_rel6.gif
/usr/lib/ab2/data/docs/Help/zh/Help/books/ONLINEACCESS/figures/ab2_toc.gif
/usr/lib/ab2/data/docs/Help/zh/Help/books/ONLINEACCESS/index/index.dat
/usr/lib/ab2/data/docs/Help/zh/Help/books/ONLINEACCESS/index/vocab.dat
/usr/lib/ab2/data/docs/Help/zh/Help/books/ONLINEACCESS/styles.ent
/usr/lib/ab2/data/docs/Help/zh/Help/collinfo
/usr/lib/ab2/data/docs/Help/zh/Help/socat
/usr/lib/ab2/data/docs/Help/zh_TW/Help/booklist.txt
/usr/lib/ab2/data/docs/Help/zh_TW/Help/books/AB2ADMIN/ebt/AB2ADMIN.dat
/usr/lib/ab2/data/docs/Help/zh_TW/Help/books/AB2ADMIN/ebt/AB2ADMIN.edr
/usr/lib/ab2/data/docs/Help/zh_TW/Help/books/AB2ADMIN/ebt/AB2ADMIN.tag
/usr/lib/ab2/data/docs/Help/zh_TW/Help/books/AB2ADMIN/ebt/search.tdr
/usr/lib/ab2/data/docs/Help/zh_TW/Help/books/AB2ADMIN/ebt/toc.tdr
/usr/lib/ab2/data/docs/Help/zh_TW/Help/books/AB2ADMIN/figures/ab2_admin.gif
.
.
.
/usr/lib/ab2/data/docs/Help/zh_TW/Help/books/AB2ADMIN/index/index.dat
/usr/lib/ab2/data/docs/Help/zh_TW/Help/books/AB2ADMIN/index/vocab.dat
/usr/lib/ab2/data/docs/Help/zh_TW/Help/books/AB2ADMIN/styles.ent
/usr/lib/ab2/data/docs/Help/zh_TW/Help/books/ONLINEACCESS/ebt/
ONLINEACCESS.dat
/usr/lib/ab2/data/docs/Help/zh_TW/Help/books/ONLINEACCESS/ebt/
ONLINEACCESS.edr
/usr/lib/ab2/data/docs/Help/zh_TW/Help/books/ONLINEACCESS/ebt/
ONLINEACCESS.tag
```
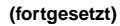

#### **(Fortsetzung)**

/usr/lib/ab2/data/docs/Help/zh\_TW/Help/books/ONLINEACCESS/ebt/search.tdr /usr/lib/ab2/data/docs/Help/zh\_TW/Help/books/ONLINEACCESS/ebt/toc.tdr /usr/lib/ab2/data/docs/Help/zh\_TW/Help/books/ONLINEACCESS/figures/ ab2\_admin.gif . . .  ${\tt /usr} /lib/ab2/data/docs/Help/zh_TW/Help/books/ONLINEACES/index/index.dat$ /usr/lib/ab2/data/docs/Help/zh\_TW/Help/books/ONLINEACCESS/index/vocab.dat /usr/lib/ab2/data/docs/Help/zh\_TW/Help/books/ONLINEACCESS/styles.ent /usr/lib/ab2/data/docs/Help/zh\_TW/Help/collinfo /usr/lib/ab2/data/docs/Help/zh\_TW/Help/socat /usr/lib/ab2/data/docs/icons/ab2\_C\_lang.gif /usr/lib/ab2/data/docs/icons/ab2\_ab1\_background.gif /usr/lib/ab2/data/docs/icons/ab2\_ab1\_book.gif /usr/lib/ab2/data/docs/icons/ab2\_ab1\_coll.gif /usr/lib/ab2/data/docs/icons/ab2\_ab1\_open\_book.gif /usr/lib/ab2/data/docs/icons/ab2\_ab1\_search\_coll.gif /usr/lib/ab2/data/docs/icons/ab2\_adjacent.gif /usr/lib/ab2/data/docs/icons/ab2\_admin.gif /usr/lib/ab2/data/docs/icons/ab2\_admin\_banner.gif /usr/lib/ab2/data/docs/icons/ab2\_admin\_help.gif /usr/lib/ab2/data/docs/icons/ab2\_audio.gif /usr/lib/ab2/data/docs/icons/ab2\_banner.gif /usr/lib/ab2/data/docs/icons/ab2\_book.gif /usr/lib/ab2/data/docs/icons/ab2\_bookset.gif /usr/lib/ab2/data/docs/icons/ab2\_caution.gif /usr/lib/ab2/data/docs/icons/ab2\_close\_caption.gif /usr/lib/ab2/data/docs/icons/ab2\_collapse.gif /usr/lib/ab2/data/docs/icons/ab2\_collect.gif /usr/lib/ab2/data/docs/icons/ab2\_collect\_page.gif /usr/lib/ab2/data/docs/icons/ab2\_copyright.gif /usr/lib/ab2/data/docs/icons/ab2\_de\_lang.gif /usr/lib/ab2/data/docs/icons/ab2\_es\_lang.gif /usr/lib/ab2/data/docs/icons/ab2\_expand.gif /usr/lib/ab2/data/docs/icons/ab2\_expand\_all.gif /usr/lib/ab2/data/docs/icons/ab2\_fr\_lang.gif /usr/lib/ab2/data/docs/icons/ab2\_goto\_toc.gif /usr/lib/ab2/data/docs/icons/ab2\_graphic.gif /usr/lib/ab2/data/docs/icons/ab2\_help.gif /usr/lib/ab2/data/docs/icons/ab2\_home.gif /usr/lib/ab2/data/docs/icons/ab2\_hotsurface.gif /usr/lib/ab2/data/docs/icons/ab2\_hr.gif /usr/lib/ab2/data/docs/icons/ab2\_it\_lang.gif /usr/lib/ab2/data/docs/icons/ab2\_ja\_instr\_txt.gif /usr/lib/ab2/data/docs/icons/ab2\_ja\_lang.gif /usr/lib/ab2/data/docs/icons/ab2\_ko\_lang.gif /usr/lib/ab2/data/docs/icons/ab2\_lang\_prefs.gif /usr/lib/ab2/data/docs/icons/ab2\_lib\_prefs.gif /usr/lib/ab2/data/docs/icons/ab2\_logo.gif /usr/lib/ab2/data/docs/icons/ab2\_logo\_band.gif /usr/lib/ab2/data/docs/icons/ab2\_minus.gif /usr/lib/ab2/data/docs/icons/ab2\_note.gif

#### **(fortgesetzt)**

/usr/lib/ab2/data/docs/icons/ab2\_open\_book.gif /usr/lib/ab2/data/docs/icons/ab2\_places.gif /usr/lib/ab2/data/docs/icons/ab2\_plus.gif /usr/lib/ab2/data/docs/icons/ab2\_prefs.gif /usr/lib/ab2/data/docs/icons/ab2\_print.gif /usr/lib/ab2/data/docs/icons/ab2\_procedure.gif /usr/lib/ab2/data/docs/icons/ab2\_rel0.gif /usr/lib/ab2/data/docs/icons/ab2\_rel1.gif /usr/lib/ab2/data/docs/icons/ab2\_rel2.gif /usr/lib/ab2/data/docs/icons/ab2\_rel3.gif /usr/lib/ab2/data/docs/icons/ab2\_rel4.gif /usr/lib/ab2/data/docs/icons/ab2\_rel5.gif /usr/lib/ab2/data/docs/icons/ab2\_rel6.gif /usr/lib/ab2/data/docs/icons/ab2\_rel\_parent.gif /usr/lib/ab2/data/docs/icons/ab2\_search\_book.gif /usr/lib/ab2/data/docs/icons/ab2\_search\_coll.gif /usr/lib/ab2/data/docs/icons/ab2\_see\_also.gif /usr/lib/ab2/data/docs/icons/ab2\_servers.gif /usr/lib/ab2/data/docs/icons/ab2\_sv\_lang.gif /usr/lib/ab2/data/docs/icons/ab2\_toc.gif /usr/lib/ab2/data/docs/icons/ab2\_toc\_index.gif /usr/lib/ab2/data/docs/icons/ab2\_video.gif /usr/lib/ab2/data/docs/icons/ab2\_warning.gif /usr/lib/ab2/data/docs/icons/ab2\_zh\_TW\_instr\_txt.gif /usr/lib/ab2/data/docs/icons/ab2\_zh\_TW\_lang.gif /usr/lib/ab2/data/docs/icons/ab2\_zh\_lang.gif /usr/lib/ab2/data/docs/icons/caution.gif <symbolic link> /usr/lib/ab2/dweb/data/config/C/accent.x /usr/lib/ab2/dweb/data/config/C/errors.txt /usr/lib/ab2/dweb/data/config/C/msgs.txt /usr/lib/ab2/dweb/data/config/C/props.txt /usr/lib/ab2/dweb/data/config/C/query.txt /usr/lib/ab2/dweb/data/config/C/resource/ctu/strings.dat /usr/lib/ab2/dweb/data/config/C/resource/dwprt/strings.dat /usr/lib/ab2/dweb/data/config/C/resource/mcbi/strings.dat /usr/lib/ab2/dweb/data/config/C/resource/parse/strings.dat /usr/lib/ab2/dweb/data/config/C/resource/parser/strings.dat /usr/lib/ab2/dweb/data/config/C/resource/style/strings.dat /usr/lib/ab2/dweb/data/config/C/resource/vwr/strings.dat /usr/lib/ab2/dweb/data/config/C/values.txt /usr/lib/ab2/dweb/data/config/De\_CH <symbolic link> /usr/lib/ab2/dweb/data/config/De\_DE <symbolic link> /usr/lib/ab2/dweb/data/config/En\_GB <symbolic link> /usr/lib/ab2/dweb/data/config/En\_JP <symbolic link> /usr/lib/ab2/dweb/data/config/En\_US <symbolic link> /usr/lib/ab2/dweb/data/config/Fr\_BE <symbolic link> /usr/lib/ab2/dweb/data/config/Fr\_CA <symbolic link> /usr/lib/ab2/dweb/data/config/Fr\_CH <symbolic link> /usr/lib/ab2/dweb/data/config/Fr\_FR <symbolic link> /usr/lib/ab2/dweb/data/config/It\_IT <symbolic link> /usr/lib/ab2/dweb/data/config/Ja\_JP <symbolic link> /usr/lib/ab2/dweb/data/config/Locales /usr/lib/ab2/dweb/data/config/POSIX <symbolic link>

**(fortgesetzt)**

/usr/lib/ab2/dweb/data/config/ab2\_admin.template /usr/lib/ab2/dweb/data/config/ab2\_comments.template /usr/lib/ab2/dweb/data/config/ab2\_content.template /usr/lib/ab2/dweb/data/config/ab2\_copyright.template /usr/lib/ab2/dweb/data/config/ab2\_extend.template /usr/lib/ab2/dweb/data/config/ab2\_fpi2soi.template /usr/lib/ab2/dweb/data/config/ab2\_header.template /usr/lib/ab2/dweb/data/config/ab2\_help.template /usr/lib/ab2/dweb/data/config/ab2\_init.template /usr/lib/ab2/dweb/data/config/ab2\_lang.template /usr/lib/ab2/dweb/data/config/ab2\_lang\_info.template /usr/lib/ab2/dweb/data/config/ab2\_main.template /usr/lib/ab2/dweb/data/config/ab2\_onevent.template /usr/lib/ab2/dweb/data/config/ab2\_options.template /usr/lib/ab2/dweb/data/config/ab2\_personal\_lib.template /usr/lib/ab2/dweb/data/config/ab2\_print.template /usr/lib/ab2/dweb/data/config/ab2\_proc.template /usr/lib/ab2/dweb/data/config/ab2\_scripts.template /usr/lib/ab2/dweb/data/config/ab2\_search.template /usr/lib/ab2/dweb/data/config/ab2\_sys.template /usr/lib/ab2/dweb/data/config/ab2\_toc.template /usr/lib/ab2/dweb/data/config/ab2\_toolbar.template /usr/lib/ab2/dweb/data/config/ab2\_util.template /usr/lib/ab2/dweb/data/config/ab2\_xml.template /usr/lib/ab2/dweb/data/config/da <symbolic link> /usr/lib/ab2/dweb/data/config/de <symbolic link> /usr/lib/ab2/dweb/data/config/de\_AT <symbolic link>  ${\tt /usr}$ lib/ab2/dweb/data/config/de\_CH <symbolic link> /usr/lib/ab2/dweb/data/config/de\_DE <symbolic link> /usr/lib/ab2/dweb/data/config/dwhttpd.rc /usr/lib/ab2/dweb/data/config/dynaweb.rc /usr/lib/ab2/dweb/data/config/el <symbolic link> /usr/lib/ab2/dweb/data/config/en <symbolic link> /usr/lib/ab2/dweb/data/config/en\_AU <symbolic link> /usr/lib/ab2/dweb/data/config/en\_CA <symbolic link> /usr/lib/ab2/dweb/data/config/en\_GB <symbolic link> /usr/lib/ab2/dweb/data/config/en\_JP <symbolic link> /usr/lib/ab2/dweb/data/config/en\_UK <symbolic link> /usr/lib/ab2/dweb/data/config/en\_US <symbolic link> /usr/lib/ab2/dweb/data/config/es <symbolic link> /usr/lib/ab2/dweb/data/config/es\_AR <symbolic link> /usr/lib/ab2/dweb/data/config/es\_BO <symbolic link> /usr/lib/ab2/dweb/data/config/es\_CL <symbolic link> /usr/lib/ab2/dweb/data/config/es\_CO <symbolic link> /usr/lib/ab2/dweb/data/config/es\_CR <symbolic link>  ${\tt /usr}$ lib/ab2/dweb/data/config/es\_EC <symbolic link> /usr/lib/ab2/dweb/data/config/es\_GT <symbolic link> /usr/lib/ab2/dweb/data/config/es\_MX <symbolic link> /usr/lib/ab2/dweb/data/config/es\_NI <symbolic link> /usr/lib/ab2/dweb/data/config/es\_PA <symbolic link> /usr/lib/ab2/dweb/data/config/es\_PE <symbolic link> /usr/lib/ab2/dweb/data/config/es\_PY <symbolic link> /usr/lib/ab2/dweb/data/config/es\_SV <symbolic link>

#### **(fortgesetzt)**

```
/usr/lib/ab2/dweb/data/config/es_UY <symbolic link>
/usr/lib/ab2/dweb/data/config/es_VE <symbolic link>
/usr/lib/ab2/dweb/data/config/fi <symbolic link>
/usr/lib/ab2/dweb/data/config/fr <symbolic link>
/usr/lib/ab2/dweb/data/config/fr_BE <symbolic link>
/usr/lib/ab2/dweb/data/config/fr_CA <symbolic link>
/usr/lib/ab2/dweb/data/config/fr_CH <symbolic link>
/usr/lib/ab2/dweb/data/config/fr_FR <symbolic link>
/usr/lib/ab2/dweb/data/config/glossary/ja.sjis <symbolic link>
/usr/lib/ab2/dweb/data/config/glossary/ja/errors.gls
/usr/lib/ab2/dweb/data/config/glossary/ja/fonts.gls
/usr/lib/ab2/dweb/data/config/glossary/ja/master.gls
/usr/lib/ab2/dweb/data/config/glossary/ja/msgs.gls
/usr/lib/ab2/dweb/data/config/glossary/ja/rc.gls
/usr/lib/ab2/dweb/data/config/glossary/ja/shr.gls
/usr/lib/ab2/dweb/data/config/glossary/ja/st.gls
/usr/lib/ab2/dweb/data/config/is <symbolic link>
/usr/lib/ab2/dweb/data/config/iso_8859_1 <symbolic link>
/usr/lib/ab2/dweb/data/config/it <symbolic link>
/usr/lib/ab2/dweb/data/config/it_CH <symbolic link>
/usr/lib/ab2/dweb/data/config/it_IT <symbolic link>
/usr/lib/ab2/dweb/data/config/ja <symbolic link>
/usr/lib/ab2/dweb/data/config/ja.euc/accent.x
/usr/lib/ab2/dweb/data/config/ja.euc/errors.txt
/usr/lib/ab2/dweb/data/config/ja.euc/msgs.txt
/usr/lib/ab2/dweb/data/config/ja.euc/props.txt
/usr/lib/ab2/dweb/data/config/ja.euc/query.txt
/usr/lib/ab2/dweb/data/config/ja.euc/resource/ctu/strings.dat
/usr/lib/ab2/dweb/data/config/ja.euc/resource/dwprt/strings.dat
/usr/lib/ab2/dweb/data/config/ja.euc/resource/mcbi/strings.dat
/usr/lib/ab2/dweb/data/config/ja.euc/resource/parse/strings.dat
/usr/lib/ab2/dweb/data/config/ja.euc/resource/style/strings.dat
/usr/lib/ab2/dweb/data/config/ja.euc/resource/vwr/strings.dat
/usr/lib/ab2/dweb/data/config/ja.euc/values.txt
/usr/lib/ab2/dweb/data/config/ja.sjis/accent.x
/usr/lib/ab2/dweb/data/config/ja.sjis/errors.txt
/usr/lib/ab2/dweb/data/config/ja.sjis/msgs.txt
/usr/lib/ab2/dweb/data/config/ja.sjis/props.txt
/usr/lib/ab2/dweb/data/config/ja.sjis/query.txt
/usr/lib/ab2/dweb/data/config/ja.sjis/resource/ctu/strings.dat
/usr/lib/ab2/dweb/data/config/ja.sjis/resource/dwprt/strings.dat
/usr/lib/ab2/dweb/data/config/ja.sjis/resource/mcbi/strings.dat
/usr/lib/ab2/dweb/data/config/ja.sjis/resource/parse/strings.dat
/usr/lib/ab2/dweb/data/config/ja.sjis/resource/style/strings.dat
/usr/lib/ab2/dweb/data/config/ja.sjis/resource/vwr/strings.dat
/usr/lib/ab2/dweb/data/config/ja.sjis/styles/default.pv
/usr/lib/ab2/dweb/data/config/ja.sjis/styles/default.rev
/usr/lib/ab2/dweb/data/config/ja.sjis/styles/default.tv
/usr/lib/ab2/dweb/data/config/ja.sjis/styles/default.v
/usr/lib/ab2/dweb/data/config/ja.sjis/values.txt
/usr/lib/ab2/dweb/data/config/ja_C <symbolic link>
/usr/lib/ab2/dweb/data/config/ja_JP <symbolic link>
/usr/lib/ab2/dweb/data/config/ja_JP.EUC <symbolic link>
```
/usr/lib/ab2/dweb/data/config/ja\_JP.PCK <symbolic link> /usr/lib/ab2/dweb/data/config/ja\_JP.SJIS <symbolic link> /usr/lib/ab2/dweb/data/config/ja\_JP.UTF-8 <symbolic link> /usr/lib/ab2/dweb/data/config/ja\_JP.euc <symbolic link> /usr/lib/ab2/dweb/data/config/ja\_JP.eucJP <symbolic link> /usr/lib/ab2/dweb/data/config/ja\_JP.jis7 <symbolic link> /usr/lib/ab2/dweb/data/config/ja\_JP.jis8 <symbolic link> /usr/lib/ab2/dweb/data/config/ja\_JP.mscode <symbolic link> /usr/lib/ab2/dweb/data/config/ja\_JP.sjis <symbolic link> /usr/lib/ab2/dweb/data/config/ja\_JP.ujis <symbolic link> /usr/lib/ab2/dweb/data/config/japan <symbolic link> /usr/lib/ab2/dweb/data/config/japanese <symbolic link> /usr/lib/ab2/dweb/data/config/japanese.euc <symbolic link> /usr/lib/ab2/dweb/data/config/ko <symbolic link> /usr/lib/ab2/dweb/data/config/ko.UTF-8 <symbolic link> /usr/lib/ab2/dweb/data/config/korean <symbolic link> /usr/lib/ab2/dweb/data/config/mime.types /usr/lib/ab2/dweb/data/config/nl <symbolic link> /usr/lib/ab2/dweb/data/config/nl\_BE <symbolic link> /usr/lib/ab2/dweb/data/config/no <symbolic link> /usr/lib/ab2/dweb/data/config/pl <symbolic link> /usr/lib/ab2/dweb/data/config/pt <symbolic link> /usr/lib/ab2/dweb/data/config/ru <symbolic link> /usr/lib/ab2/dweb/data/config/sh <symbolic link> /usr/lib/ab2/dweb/data/config/sk <symbolic link> /usr/lib/ab2/dweb/data/config/sv <symbolic link> /usr/lib/ab2/dweb/data/config/tchinese <symbolic link> /usr/lib/ab2/dweb/data/config/tr <symbolic link> /usr/lib/ab2/dweb/data/config/zh <symbolic link> /usr/lib/ab2/dweb/data/config/zh\_TW <symbolic link> /usr/lib/ab2/dweb/data/config/zh\_TW.BIG5 <symbolic link> /usr/lib/ab2/dweb/data/ebtcom.txt /usr/lib/ab2/dweb/data/error/C/erthread.htm /usr/lib/ab2/dweb/data/error/C/http\_400.htm /usr/lib/ab2/dweb/data/error/C/http\_401.htm /usr/lib/ab2/dweb/data/error/C/http\_402.htm /usr/lib/ab2/dweb/data/error/C/http\_403.htm /usr/lib/ab2/dweb/data/error/C/http\_404.htm /usr/lib/ab2/dweb/data/error/C/http\_405.htm /usr/lib/ab2/dweb/data/error/C/http\_406.htm /usr/lib/ab2/dweb/data/error/C/http\_407.htm /usr/lib/ab2/dweb/data/error/C/http\_408.htm /usr/lib/ab2/dweb/data/error/C/http\_500.htm /usr/lib/ab2/dweb/data/error/C/http\_501.htm /usr/lib/ab2/dweb/data/error/C/http\_502.htm /usr/lib/ab2/dweb/data/error/C/http\_503.htm /usr/lib/ab2/dweb/data/error/C/http\_504.htm /usr/lib/ab2/dweb/data/error/C/nothread.htm /usr/lib/ab2/dweb/data/error/C/unknown.htm /usr/lib/ab2/dweb/data/pls.map /usr/lib/ab2/dweb/data/ps/GothicBBB-Medium-EUC-H.afm /usr/lib/ab2/dweb/data/ps/GothicBBB-Medium-V.afm /usr/lib/ab2/dweb/data/ps/Kai-Medium-P1.afm

#### **(fortgesetzt)**

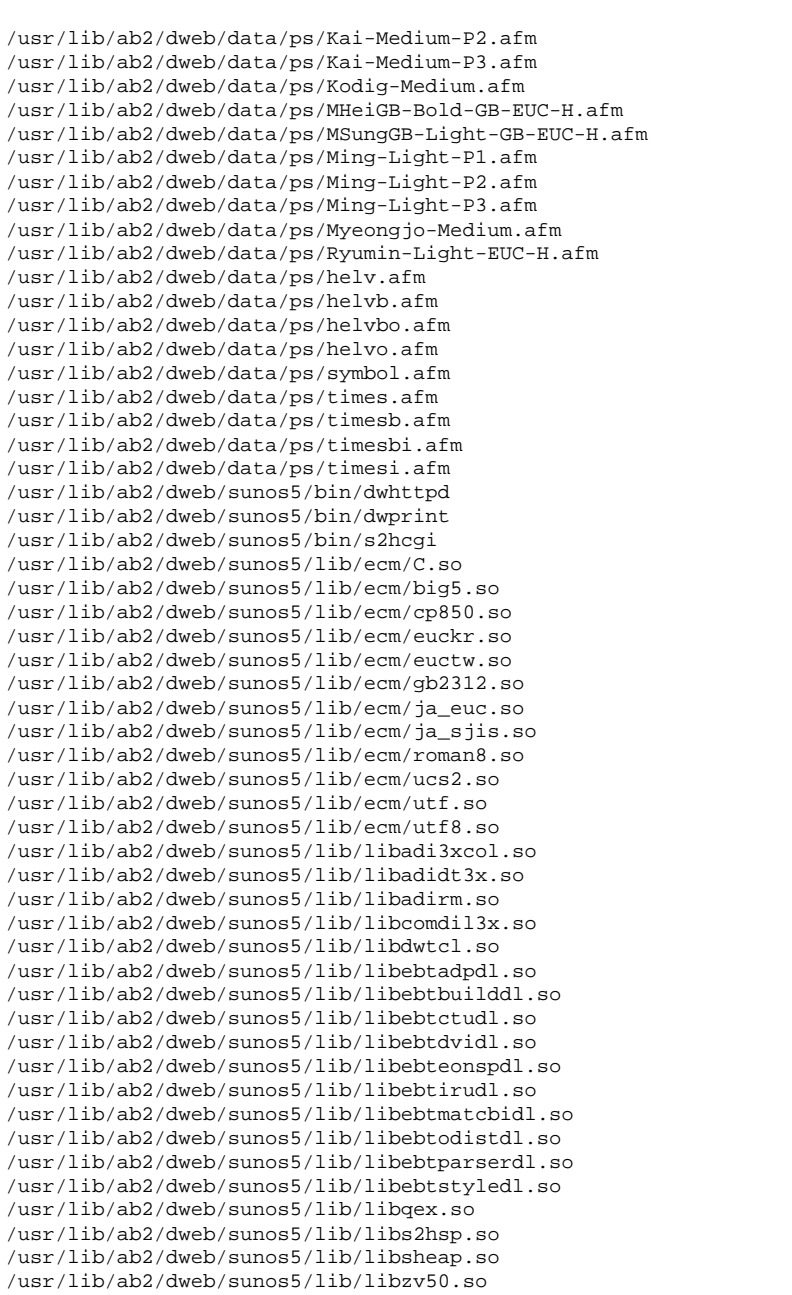

```
/usr/lib/ab2/dweb/sunos5/lib/plm/plmC.so
/usr/lib/ab2/dweb/sunos5/lib/plm/plmcp850.so
/usr/lib/ab2/dweb/sunos5/lib/plm/plmde.so <symbolic link>
/usr/lib/ab2/dweb/sunos5/lib/plm/plmen.so <symbolic link>
/usr/lib/ab2/dweb/sunos5/lib/plm/plmes.so <symbolic link>
/usr/lib/ab2/dweb/sunos5/lib/plm/plmfr.so <symbolic link>
/usr/lib/ab2/dweb/sunos5/lib/plm/plmit.so <symbolic link>
/usr/lib/ab2/dweb/sunos5/lib/plm/plmja.so
/usr/lib/ab2/dweb/sunos5/lib/plm/plmrom8.so
/usr/lib/ab2/dweb/sunos5/lib/plm/plmuni.so
/usr/lib/ab2/lib/libC.so <symbolic link>
/usr/lib/ab2/lib/libauthen.so
/usr/lib/ab2/lib/libfmanage.so
/usr/lib/ab2/lib/libtclab.so
/usr/lib/ab2/lib/libtcladmin.so
/usr/lib/ab2/lib/libtclcat.so
/usr/lib/ab2/lib/libtcli18n.so
/usr/lib/ab2/lib/libtclsys.so
/usr/lib/locale/de.UTF-8/LC_MESSAGES/SUNW_AB2.cat <symbolic link>
/usr/lib/locale/de/LC_MESSAGES/SUNW_AB2.cat
/usr/lib/locale/es.UTF-8/LC_MESSAGES/SUNW_AB2.cat <symbolic link>
/usr/lib/locale/es/LC_MESSAGES/SUNW_AB2.cat
/usr/lib/locale/fr.UTF-8/LC_MESSAGES/SUNW_AB2.cat <symbolic link>
/usr/lib/locale/fr/LC_MESSAGES/SUNW_AB2.cat
/usr/lib/locale/it.UTF-8/LC_MESSAGES/SUNW_AB2.cat <symbolic link>
/usr/lib/locale/it/LC_MESSAGES/SUNW_AB2.cat
/usr/lib/locale/ja/LC_MESSAGES/SUNW_AB2.cat
{\tt /usr} /lib / locale/ja_JP.PCK/LC_MESSAGES/SUNW_AB2.cat <symbolic link>
/usr/lib/locale/ja_JP.UTF-8/LC_MESSAGES/SUNW_AB2.cat <symbolic link>
/usr/lib/locale/japanese <symbolic link>
/usr/lib/locale/ko.UTF-8/LC_MESSAGES/SUNW_AB2.cat <symbolic link>
/usr/lib/locale/ko/LC_MESSAGES/SUNW_AB2.cat
/usr/lib/locale/sv.UTF-8/LC_MESSAGES/SUNW_AB2.cat <symbolic link>
/usr/lib/locale/sv/LC_MESSAGES/SUNW_AB2.cat
/usr/lib/locale/zh/LC_MESSAGES/SUNW_AB2.cat
/usr/lib/locale/zh_TW.BIG5/LC_MESSAGES/SUNW_AB2.cat <symbolic link>
/usr/lib/locale/zh_TW/LC_MESSAGES/SUNW_AB2.cat
[ verifying class <br/>base> ]
/usr/lib/ab2/dweb/data/config/ab2_collections.template
/usr/lib/ab2/dweb/data/config/admin_passwd
/usr/lib/ab2/dweb/data/ents/map.txt
[ verifying class <preserve> ]
/usr/lib/ab2/dweb/data/config/dwhttpd.cfg
/usr/lib/ab2/dweb/data/config/nsapi.cfg
[ verifying class <config> ]
## Skript nach Installation wird ausgeführt.
Hilfe-Dokumentationen werden installiert ...
Added : AnswerBook2 Help Collection
Added : Answerbook2-Hilfe-Dokumentationen
```

```
Added : Colección de Ayuda AnswerBook2
Added : Collection d'Aide AnswerBook2
Added : Help
Added : Collezione sulla guida di AnswerBook2
Added : AnswerBook2 Help Collection - Japanese
Added : AnswerBook2 ë
                     ìë§dded : Hjälpsamling för Answerbook2
Added : AnswerBook2 å®å©éå - zh
added : AnswerBook∠ ą~a©ea - zn<br>Added : AnswerBook2 è, å©èªªæå¨é - zh_TW
Lokale Dokumentationsreihen werden gesucht ...
Added : AnswerBook2 Information Developer's Kit
Added : Solaris 7 System Administrator Collection
Added : Solaris 7 User Collection
Added : Solaris 7 Software Developer Collection
Added : Solaris 7 Reference Manual Collection
Added : Solaris 7 Installation Collection
Dokumentenserver als Prozeß dwhttpd gestartet
Zugriff auf Dokument unter http://messiah:8888
Installation von <SUNWab2u> erfolgreich abgeschlossen.
Folgende Pakete stehen zur Verfügung:
 1 SUNWab2r Solaris Dokumentenserver
                  (sparc) 3.00,REV=19981019
  2 SUNWab2s Solaris Dokumentenserver
                  (sparc) 3.00,REV=19981019
 3 SUNWab2u Solaris Dokumentenserver
                  (sparc) 3.00,REV=19981019
Wählen Sie die zu bearbeitenden Pakete aus (oder die Option 'alle'
zur Verarbeitung sämtlicher Pakete).
(Standardeinstellung: alle) [?,??,q]: q
myserver#
```
# Glossar

Dieses Glossar definiert die im Zusammenhang mit dem AnswerBook2-Produkt verwendeten Begriffe.

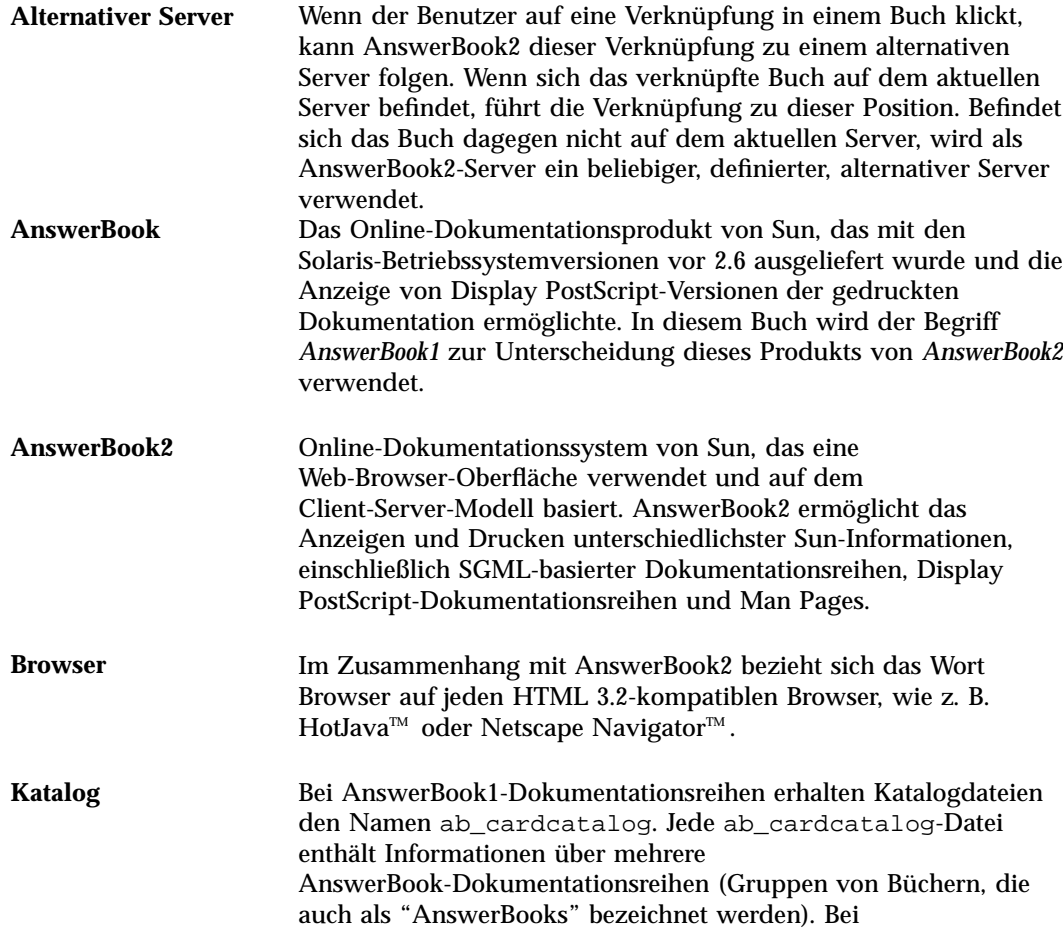

**91**

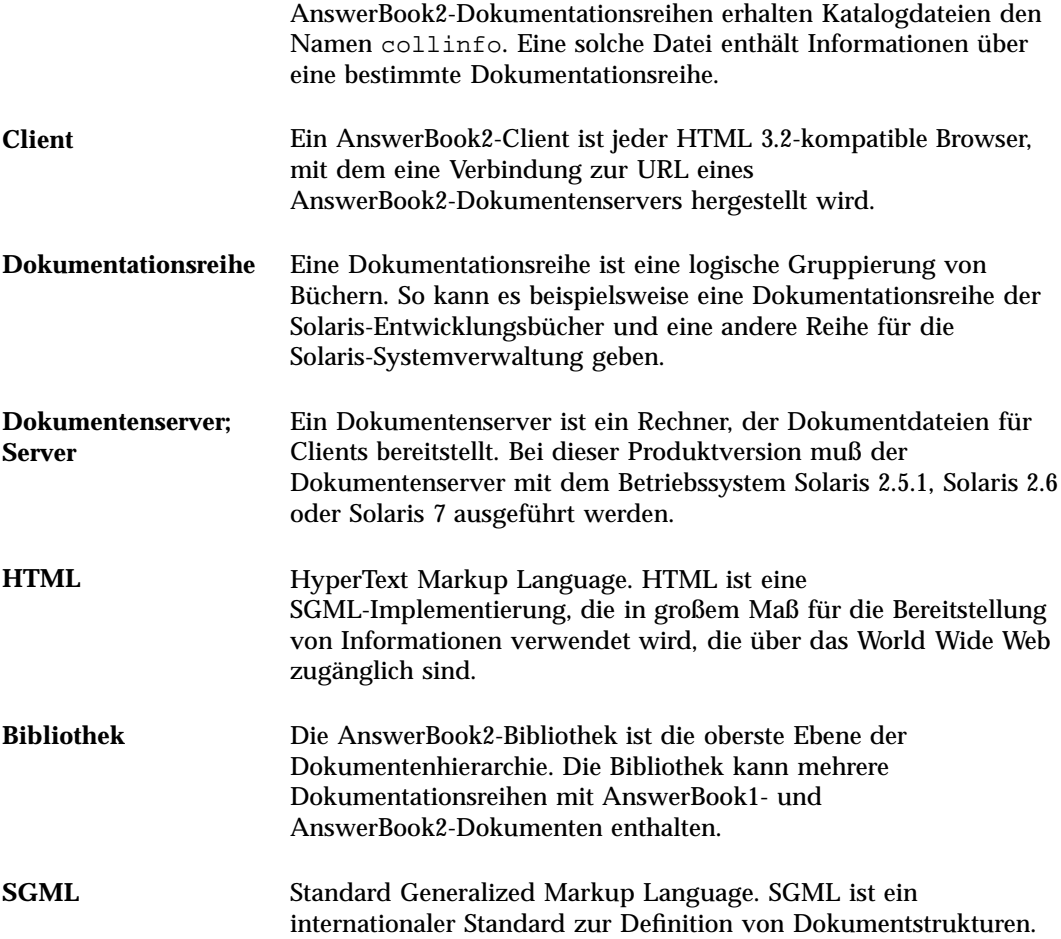

# Index

#### **Numbers**

ab2admin(1M) — AnswerBook2- Verwaltung 62 404, file not found 56

#### **A**

ab2admin 31, 62 access\_off 50 access\_on 50 add\_admin 35 add\_server 48 change\_password 36 del\_admin 36 del\_coll 39 del\_server 48 error\_off 51 error\_on 51 install 37 list 37 list\_server 47 rotate\_access 53 rotate\_error 53 scan 38 view\_access 51 view\_config 43 view\_error 52 ab2regsvr — sortas="Registrieren eines AnswerBook2- Dokumentenservers beim FNS (Federated Naming Service)" 70 access\_off 50

access\_on 50 add\_admin 35 add\_server 48 Anhalten des Servers 32 AnswerBook Inhaltsverzeichnis Dokumentation ab2admin(1M) 62 AnswerBook1 Definition 91 AnswerBook2 Definition 91 Anzeigen der Serverkonfiguration 40

#### **B**

Befehlszeilenoberfläche für AnswerBook2-Verwaltung ab2admin 62 Befehlszeilenoberfläche für AnswerBook2-Verwaltung ab2admin 62 Benutzeroberflächenfehler 57 Browser 10 Browser-Fehler 56

#### **C**

CD Installation von 18 CGI 23 Allgemeine Vorgehensweise 23 Wechseln des Servers 23 change\_password 36

#### **93**

#### **D**

del\_admin 36 del\_coll 39 del\_server 48 Dokumentenserver Siehe Server 32 dwhttpd.cfg (Datei) 56

## **E**

error\_off 51 error\_on 51 Erste Schritte 10

## **F**

Fehler 404 56 Benutzeroberfläche 57 Browser 56 fehlende Software 56 file not found 56 Proxy 56 Server reagiert nicht 56 Serverprozeß 56 Verwaltung 57 file not found (Fehler) 56

#### **G**

GUI 31

#### **H**

HotJava 10 HTML 10

#### **I**

install (collection) 37 Installation Vorgehensweise 18 Intel 12

#### **K**

Konfiguration 40

## **L**

list (collection) 37 list\_server 47

## **M**

Macintosh 12

## **N**

Netscape 10

## **P**

pkgadd 18 Plattformen 12 Plug-In NSAPI 23 Proxyfehler 56

## **R**

Registrieren eines AnswerBook2- Dokumentenservers beim FNS (Federated Naming Service) — ab2regsvr 70 reset*, siehe* rotate rotate\_access 53 rotate\_error 53

## **S**

scan 38 Server CGI 23 Konfiguration 40 Starten und Anhalten 32 Wechseln zu CGI 23 Server-Berechtigungsfehler 57 Serverfehler (reagiert nicht) 56 Serverinstallation 18 Solaris 12 SPARC 12 Starten 10 Starten des Servers 32

## **U**

uninstall (collection)*, siehe* del\_coll

## **V**

Verwaltung 31, 32, 57 Kein Zugriff 57 Verwaltung von AnswerBook2 31 view\_access 51 view\_config 43 view\_error 52

Vorgehensweise bei der Serverinstallation 18

## **W**

Web-Server CGI 23 Wechseln zu CGI 23

#### **Special Characters**

Ändern der Konfiguration 40